# X-TERRATEO

**निर्देश पुस्तिका**

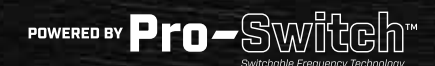

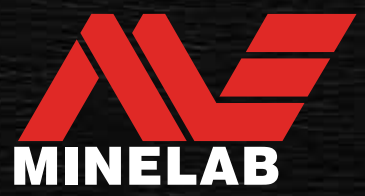

## <span id="page-1-0"></span><u>विषय-सूची</u>

## शुरू करना

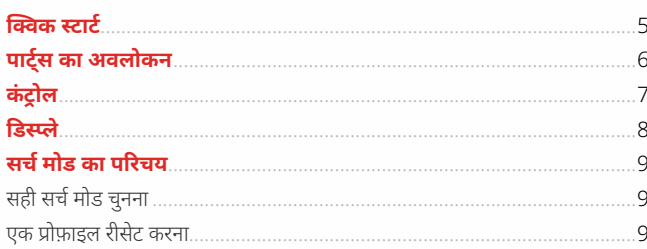

## सर्च मोड

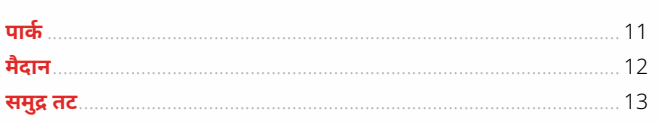

## सामान्य सेटिंग्स

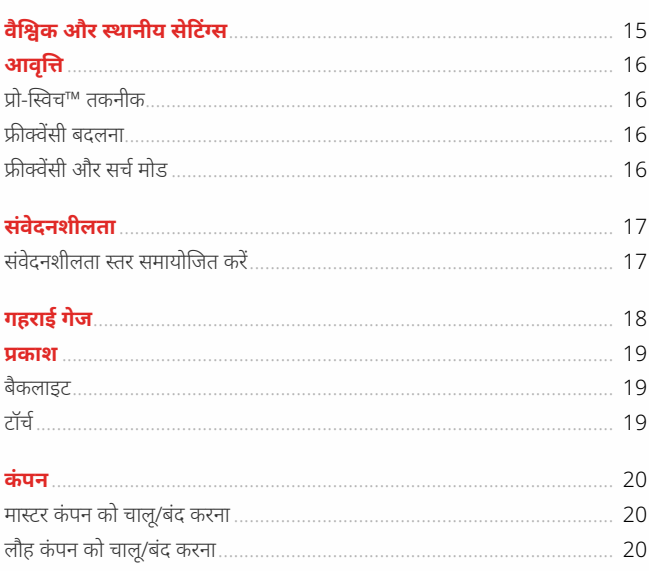

## सेटिंग्स मेन्य<mark>ू</mark>

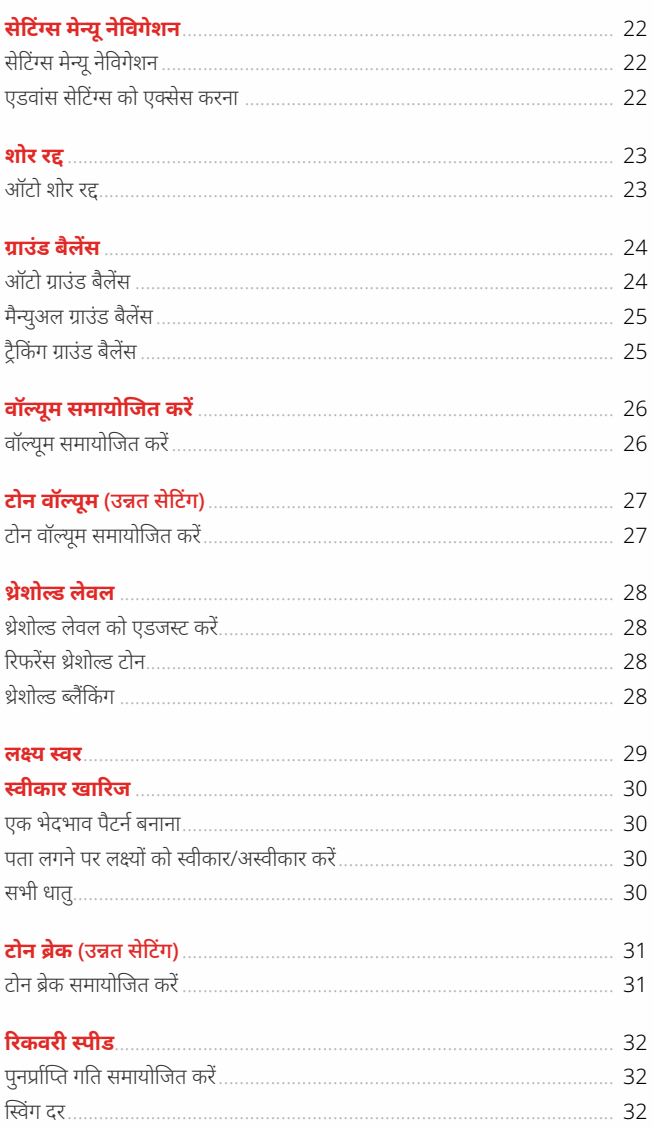

 $\rightarrow$ 

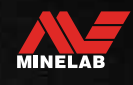

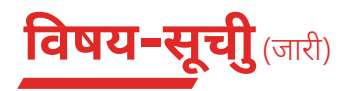

## टारगेट पहचान, पिनपॉइंटिंग और रिकवरी

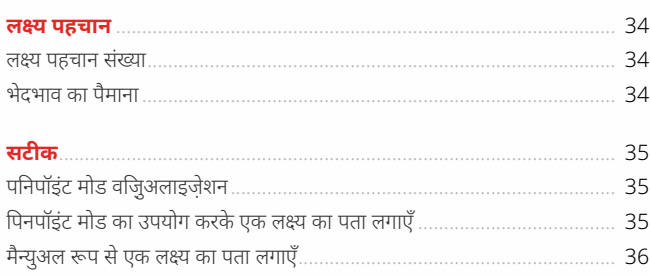

## हेडफ़ोन, बैटरी और चार्जिंग

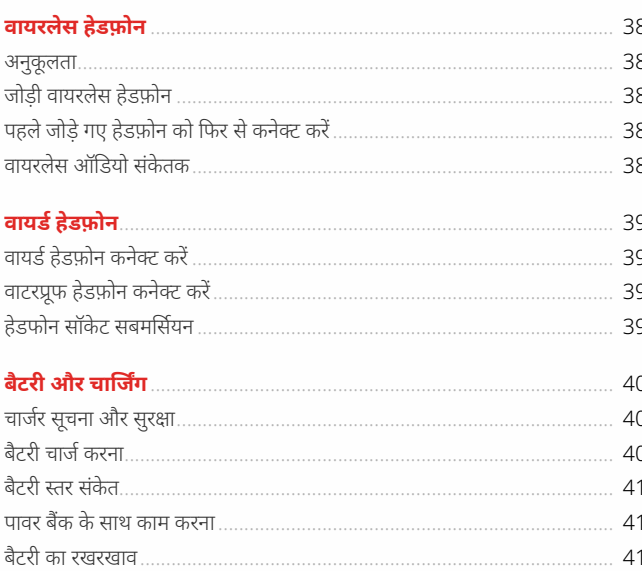

## त्रुटियां और समस्या निवारण

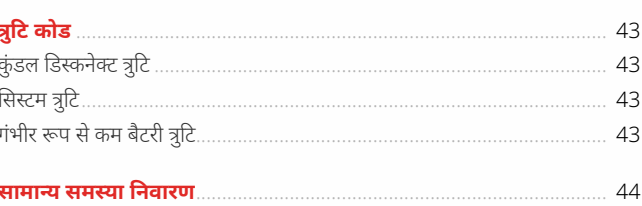

## सुरक्षा, देखभाल और रखरखाव

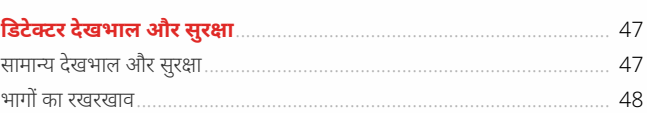

## विशेषताएं, प्रीसेट और सुविधाजनक

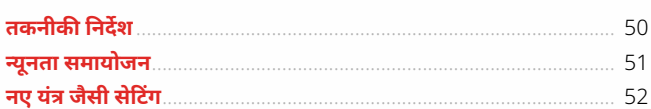

## $\mathbf A$  सावधानी

अपने डिटेक्टर को पहली बार असेंबल करने, चार्ज करने या इस्तेमाल करने से पहले, निम्नलिखित अनुभागों में सूचीबद्ध चेतावनियों और सुरक्षा जानकारी को पढ़ें:

 $\overline{\mathbf{3}}$ 

▶"चार्जर सूचना और सुरक्षा" पृष्ठ 40)

▶"सामान्य देखभाल और सुरक्षा" पृष्ठ 47)

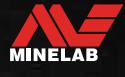

<span id="page-3-0"></span>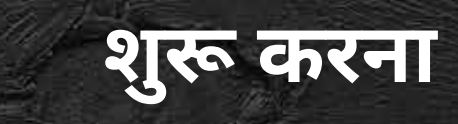

S.

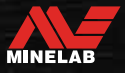

<span id="page-4-0"></span>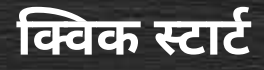

पहले इस्तेमाल से पूर्व, यह सुझाव दिया जाता है कि आप बैटरी को 6 घंटे के लिए पूरी तरह चार्ज करें। [\(पृष्ठ](#page-39-1) 40)

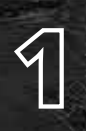

1 **चालू करें** कंट्रोल पैनल के किनारे पर स्थित पॉवर बटन को दबाएं।

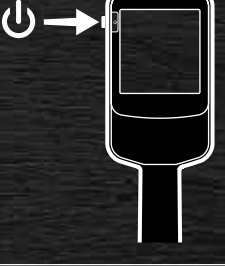

## **एक सर्च मोड चुनें**

एक सर्च मोड को चुनें जो आपके पता लगाने वाले स्थान और अपेक्षित लक्ष्य प्रकार के अनुकूल हो।

.<br>सबसे उपयुक्त सर्च मोड कैसे चुनें, इस बारे में अधिक जानकारी के लिए स्ट्रॉनिक्स" पेज पर 52 <mark>देखें।</mark>

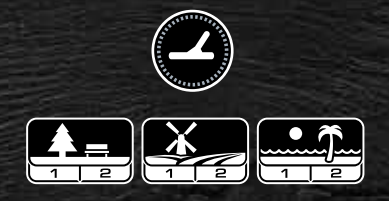

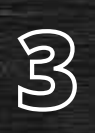

2

### **नॉइज़ कैंसिल**

सेटिंग्स मेन्यू से नॉइज़ कैं सिल चुनें, फिर ऑटो नॉइज़ कैं सिल शुरू करने के लिए  $(\mathscr{C}_\mathbf{x})$  दबाएं। इसे पूरा होने में लगभग 5 सेकेंड का समय लगेगा।

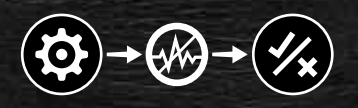

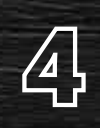

4 **पता लगाना शुरू करें** डिटेक्ट स्क्रीन पर वापस जाने के लिए दबाएं और पता लगाना शुरू करें!

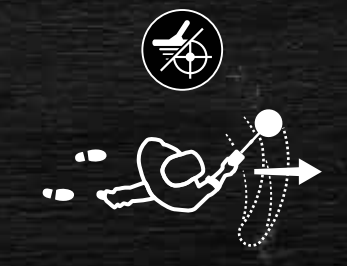

अगर क्विक स्टार्ट स्टेप्स को पूरा करने के बाद अत्यधिक ग्राउंड शोर है, तो ग्राउंड बैलेंस का प्रदर्शन क[रें \(पृष्ठ](#page-24-1) 25) यदि अत्यधिक शोर अभी भी अनुभव सुनाई दे रहा है, तो संवेदनशीलता स्तर को थोड़ा कम करने का प्रयास करें। [\(पृष्ठ](#page-16-1) 17)

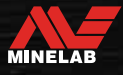

<span id="page-5-0"></span>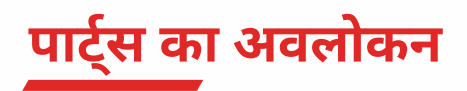

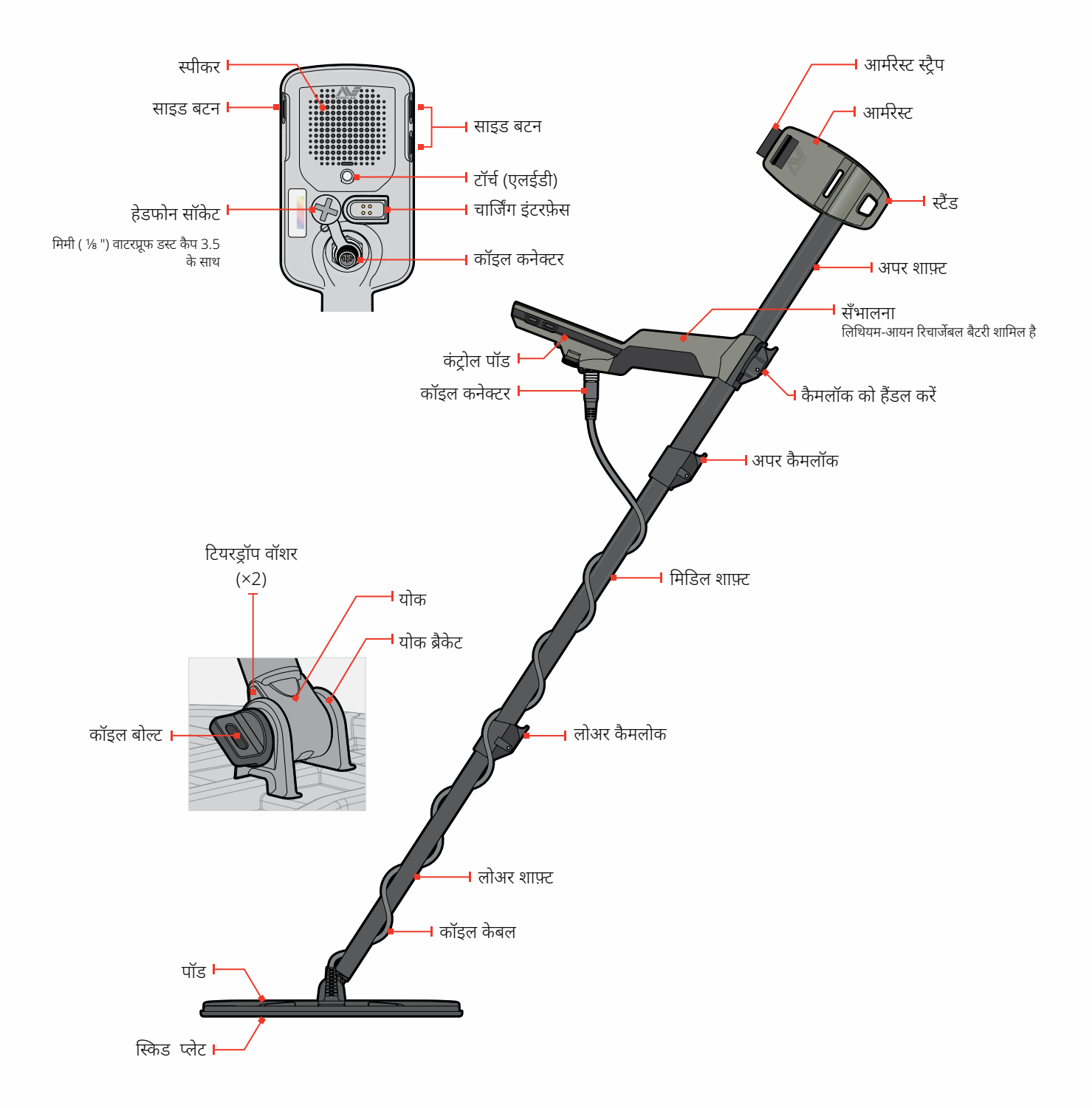

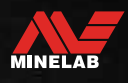

<span id="page-6-0"></span>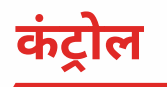

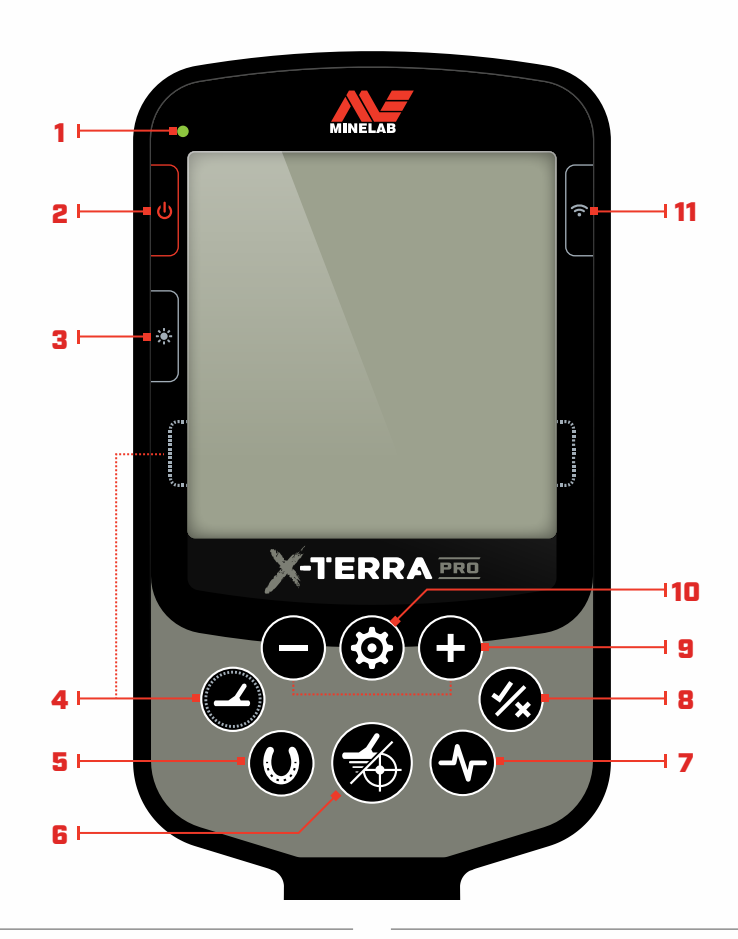

#### **1. चार्जस्थिति एलईडी**

डिटेक्टर बैटरी की चार्ज स्थिति दिखाता है। [\(पृष्ठ](#page-39-1) 40)

#### **2. पॉवर**

डिटेक्टर को चालू/बंद करता है।

फ़ैक्ट्री सेटिंग्स को रिस्टोर करने के लिए ऑफ़ को देर तक (7 सेकंड) दबाएं। [\(पृष्ठ](#page-51-2) 52)

#### **3. बैकलाइट**

बैकलाइट चमक का चयन करता ह[ै \(पृष्ठ](#page-18-1) 19) .

फ़्लैशलाइट को चालू/बंद करने के लिए इसे देर (2 सेकंड) तक दबाएं[। \(पृष्ठ](#page-18-2) 19)

#### **4. सर्च मोड**

अगले उपलब्ध सर्च मोड का चयन करता है। [\(पृष्ठ](#page-51-1) 52)

मौजूदा सर्च मोड प्रोफ़ाइल की लोकल सेटिंग्स को उनके फ़ैक्ट्री प्रीसेट पर रीसेट करने के लिए इसे देर तक (5 सेकं ड)दबाएं[। \(पृष्ठ](#page-8-1) 9)

#### **5. सभी धातु**

सभी लक्ष्यों को स्वीकार करने के लिए मौजूदा डिस्क्रिमिनेशन पैटर्न और सभी धातु के बीच टॉगल करता है[। \(पृष्ठ](#page-29-1) 30)

#### **6. पिनपॉइंट / डिटेक्ट**

डिटेक्ट स्क्रीन पर वापस जाने के लिए सेटिंग मेनू से दबाएं।

पिनपॉइंट चालू/बंद टॉगल करने के लिए डिटेक्ट स्क्रीन से दबाए[ं \(पृष्ठ](#page-34-1) 35) .

#### **7. फ़्रीक्वेंसी**

उपलब्ध फ़्रीक्वेंसी में स्क्रॉल करें: 5, 10 और 15 kHz (पार्क और फ़ील्ड मोड) और 8 kHz (बीच मोड) [\(पृष्ठ](#page-15-1) 16) .

#### **8. स्वीकार करें/अस्वीकार करें** [\(पृष्ठ](#page-29-2) 30)

व्यक्तिगत भेदभाव सेगमेंट को चालू/बंद करके लक्ष्यों को स्वीकार या अस्वीकार करता है।

भेदभाव पैटर्न बनाने के लिए प्रयोग करें और सेटिंग्स मेन्यू के माध्यम से टोन क्षेत्रों को समायोजित करने के लिए।

#### **9. माइनस/प्लस**

संवेदनशीलता स्तर को समायोजित करने के लिए डिटेक्ट स्क्रीन में कब दबा[एं](#page-16-2) [\(पृष्ठ](#page-16-2) 17) .

चुनी गई सेटिंग की वैल्यू को एडजस्ट करने के लिए सेटिंग्स मेन्यू में दबाएं।

#### **10. सेटिंग्स**

सेटिंग्स मेन्यू को एक्सेस और स्क्रॉल करने के लिए दबाएं।

यदि उपलब्ध हो तो एडवांस सेटिंग्स को एक्सेस करने के लिए सेटिंग्स मेन्यू से इसे देर तक दबाएं

#### **11. वायरलेस ऑडियो**

वायरलेस ऑडियो को चालू/बंद करता है[। \(पृष्ठ](#page-37-1) 38)

नए हेडफ़ोन कनेक्ट करने के लिए वायरलेस पेयरिंग मोड शुरू करने के लिए इसे देर तक दबाएं (2 सेकंड)। [\(पृष्ठ](#page-37-2) 38)

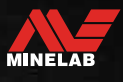

<span id="page-7-0"></span>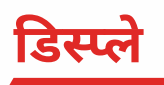

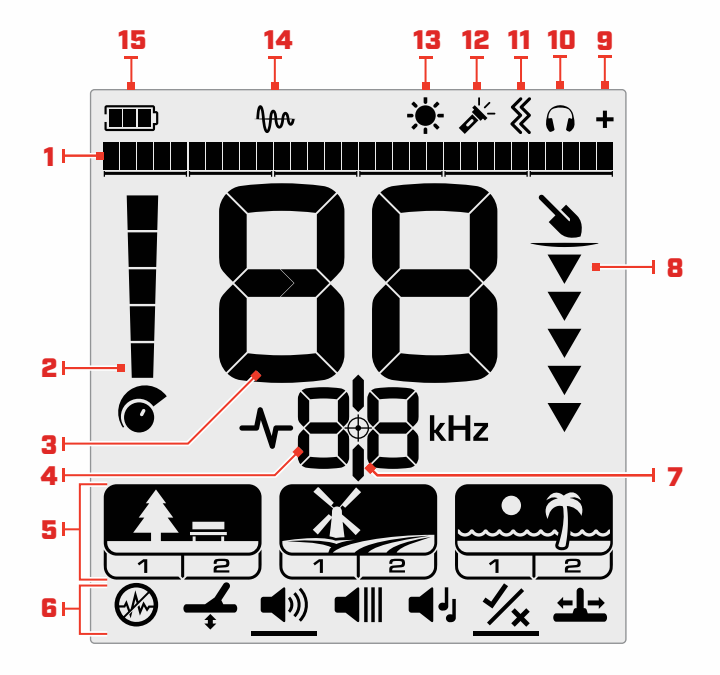

#### **5. सर्च मोड**

खोज मोड प्रदर्शित करता है: पार्क, फील्ड और बीच।

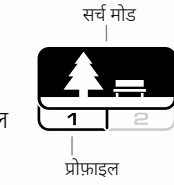

हर एक सर्च मोड में 2 कस्टम की जा सकने वाली प्रोफ़ाइल हैं। [\(पृष्ठ](#page-51-1) <sup>52</sup>) प्रोफ़ाइल

### **6. सेटिंग्स मेन्यू**

सभी सेटिंग्स और एडवांस सेटिंग्स का एक मेन्यू[। \(पृष्ठ](#page-20-0) 21)

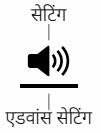

#### **7. पिनपॉइंट संकेतक**

**8. गहराई गेज**

इंगित करता है कि पिनपॉइंट चालू है। [\(पृष्ठ](#page-34-2) 35)

#### **1. डिस्क्रिमिनेशन स्केल**

डिस्क्रिमिनेशन स्केल 30 अलग-अलग खंडों से बना है जो 119 लक्ष्य आईडी के अनुरूप हैं। प्रत्येक खंड 4 लक्ष्य आईडी का प्रतिनिधित्व करता ह[ै \(पृष्ठ](#page-33-1) 34) .

पिनपॉइंट मोड में होने पर लक्ष्य सिग्नल की शक्ति का विजुअलाइज़ेशन दिखाता ह [\(पृष्ठ](#page-51-1) 52).

उन्नत ऑडियो सेटिंग के लिए टोन क्षेत्र भी प्रदर्शित करता है।

#### **2. संवेदनशीलता स्तर**

संवेदनशीलता स्तर को प्रदर्शित करता है[। \(पृष्ठ](#page-16-1) 17)

#### **3. लक्ष्य आईडी प्रदर्शन**

एक संख्यात्मक मान (-19 से 99 तक) हर एक ज्ञात लक्ष्य को उसके प्रवाहकीय या लौह गुणों के आधार पर सौंपा गया है। इससे खुदाई से पहले वस्तुओं की पहचान की जा सकती है। उदाहरण के लिए, एक यूएस क्वार्टर में आमतौर पर 89 का लक्ष्य आईडी नंबर होगा [\(पृष्ठ](#page-33-2) 34) .

ऋणात्मक संख्याएं लौह होती हैं, सकारात्मक संख्याएं बढ़िया सोने (कम आईडी) से बड़ी चांदी (उच्च आईडी) तक अलौह होती हैं।

#### **4. फ़्रीक्वेंसी डिस्प्ले**

मौजूदा ऑपरेटिंग फ़्रीक्वेंसी को दिखाता है। [\(पृष्ठ](#page-15-1) 16)

त्रुटि कोड भी दिखाता ह[ै \(पृष्ठ](#page-42-1) 43), और मौजूदा सक्रिय एडवांस सेटिंग को इंगित करता है।

## पता लगाए गए लक्ष्य की अनुमानित गहराई दर्शाता है[। \(पृष्ठ](#page-17-1) 18)

#### **9. वायरलेस ऑडियो संकेतक**

इंगित करता है कि वायरलेस ऑडियो चालू है। [\(पृष्ठ](#page-37-3) 38)

#### **10. हेडफ़ोन संकेतक**

इंगित करता है कि हेडफ़ोन संके तक (या तो वायरलेस या वायर्ड) से कनेक्ट हो रखे हैं। [\(पृष्ठ](#page-38-1) 39)

#### **11. वाइब्रेशन संकेतक**

इंगित करता है कि हैंडल वाइब्रेशन चालू है। [\(पृष्ठ](#page-19-1) 20)

#### **12.फ़्लैशलाइट संकेतक**

इंगित करता है कि फ़्लैशलाइट चालू है। [\(पृष्ठ](#page-18-3) 19)

#### **13.बैकलाइट संकेतक** इंगित करता है कि बैकलाइट चालू है। [\(पृष्ठ](#page-18-1) 19)

**14. ट्रैकिंग ग्राउंड बैलेंस संकेतक** इंगित करता है कि ट्रैकिंग ग्राउंड बैलेंस चालू है। [\(पृष्ठ](#page-24-2) 25)

**15.बैटरी का स्तर/ चार्जिंग** मौजूदा बैटरी के स्तर को इंगित करता है। [\(पृष्ठ](#page-39-1) 40)

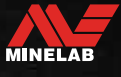

## <span id="page-8-0"></span>**सर्च मोड का परिचय**

## **सही सर्च मोड चुनना**

X-TERRA PRO में प्रीसेट सर्च मोड हैं जिनमें अद्वितीय लक्ष्य पृथक्करण और गहराई क्षमताएं हैं। आप जिस स्थान पर धातु खोज रहे हैं, उसके लिए सबसे बढ़िया प्रदर्शन पाने के लिए सही सर्च मोड चुनना महत्वपूर्ण है।

प्रत्येक मोड एक सामान्य पहचान उपयोग का प्रतिनिधित्व करता है: पार्क, फील्ड और बीच। हर एक सर्च मोड में दो प्रोफ़ाइल होती हैं, जो उस स्थान के लिए विशिष्ट परिस्थितियों में सबसे अच्छेप्रदर्शन के लिए डिटेक्टर को अनुकूलित करने के लिए विशिष्ट रूप से पूर्व-कॉन्फ़िगर की जाती हैं। हर एक प्रोफ़ाइल को मॉडिफाई और सेव किया जा सकता है।

#### **एक सर्च मोड और प्रोफ़ाइल चुनें**

अगला सर्च मोड चुनने के लिए सर्च मोड बटन दबाएं।

वह खोज मोड चुनें जो आपके खोजे गए स्थान - पार्क, फ़ील्ड या समुद्र तट से सबसे अच्छा मेल खाता हो।

प्रीसेट डिटेक्टर सेटिंग्स को और अधिक अनुकूलित करने के लिए, अपनी खोज स्थितियों के लिए सबसे अच्छा सर्च प्रोफ़ाइल चुनेंः

- **खोज प्रोफ़ाइल 1** सामान्य परिस्थितियों के लिए उपयुक्त है।
- **खोज प्रोफ़ाइल 2** को ज़्यादा कठिन परिस्थितियों के लिए अनुकूलित किया गया है। लक्ष्य संवेदनशीलता को बढ़ाया जाता है, लेकिन अतिरिक्त आवाज़ भी हो सकती है।

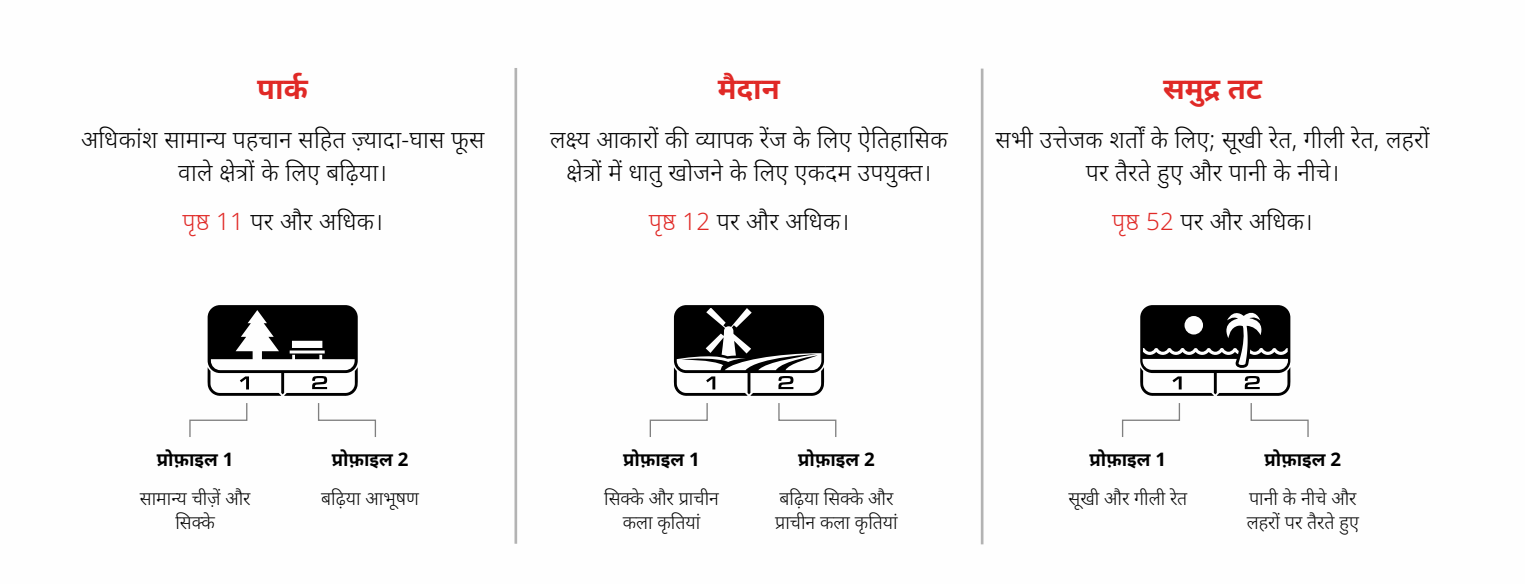

## <span id="page-8-1"></span>**एक प्रोफ़ाइल रीसेट करें**

अलग सर्च प्रोफ़ाइल को आसानी से उनकी फ़ैक्ट्री प्रीसेट सेटिंग में लौटाया जा सकता है:

- सिर्फ लोकल सेटिंग्स को रीसेट किया जाएगा
- कोई भी वैश्विक सेटिंग अपनी पिछली बार उपयोग की गई स्थिति में बनी रहेगी
- **1.** आप जिस प्रोफ़ाइल को रीसेट करना चाहते हैं, उसके लिए नेविगेट करने के लिए सर्च मोड बटन दबाएं।
- **2.** टारगेट आईडी डिस्प्ले पर 'SP' दिखाई देने तक सर्च मोड बटन को दबाए रखें और दबाए रखें।

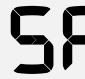

खोज मोड प्रोफ़ाइल रीसेट होने पर लक्ष्य आईडी डिस्प्ले पर 'एसपी' दिखाई देगा।

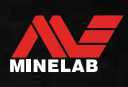

<span id="page-9-0"></span>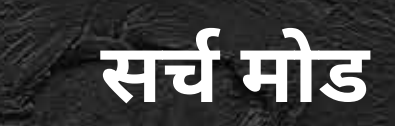

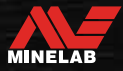

فرية

## <span id="page-10-1"></span><span id="page-10-0"></span>**पार्क**

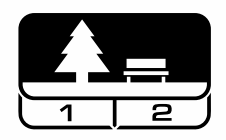

### **अधिकांश सामान्य पहचान सहित ज़्यादा-घास फूस वाले क्षेत्रों केलिए बढ़िया।**

पार्क मोड शहरी पार्कों या अन्य हाल ही में बसे स्थानों में धातु खोजने के लिए डिज़ाइन किया गया है जहां सिक्के और गहने हो सकते हैं।

इसमें अक्सर एल्युमिनियम फॉइल, पुल टैब्स और बोतल के ढक्कन सहित बहुत सारा धातु कचरा भी होता है।

पार्क मोड अन्य सामान्य उपयोगों जैसे शुद्ध फ़्रेश पानी का पता लगाने के लिए एक अच्छा प्रारंभिक बिंदु है।

पार्क मोड डिफ़ॉल्ट सेटिंग्स आम तौर पर मनोरंजक पार्कों के कचरे से भरे क्षेत्रों में बहुत गहराई तक, सटीक लक्ष्य पहचान और अच्छा डिस्क्रिमिनेशन उपलब्ध कराती हैं। किसी नए क्षेत्र के बारे में असुनिश्चित होने पर या पहली बार धातु खोजते वक्त, सबसे पहले पार्क मोड को ट्राई करके देखें।

### **पार्क प्रोफ़ाइल 1: सामान्य चीज़ें और सिक्के**

पार्क 1 को आधुनिक सिक्कों और बड़े गहनों के लिए अनुकूलित किया गया है। इसलिए अन्य मोड और अधिक विशेषज्ञ सेटिंग्स के साथ प्रयोग करने से पहले X‑TERRA PRO सीखने के लिए यह आदर्श प्रोफ़ाइल है।

उच्च और निम्न आवृत्ति लक्ष्यों के सर्वोत्तम मिश्रण को प्राप्त करने के लिए पार्क 1 डिफ़ॉल्ट रूप से 10 kHz का उपयोग करता है। इसलिए पार्क 1 सामान्य धातु का पता लगाने और सिक्का खोजने के लिए सबसे उपयुक्त है।

#### **पार्क प्रोफ़ाइल 2: बढ़िया आभूषण**

पार्क 2 कचरे से भरे (लौह कचरा सहित) स्थानों में छोटे लक्ष्यों को खोजने के लिए सबसे उपयुक्त है। 15 किलोहर्टज़ का उपयोग करके, यह लो कंडक्टर (या उच्च आवृत्ति) लक्ष्य, जैसे बढिया आभूषण सहित लक्ष्य की एक विस्तृत श्रृंखला का पता लगाएगा। सभी गैर-लौह लक्ष्य डिफ़ॉल्ट रूप से स्वीकार किए जाते हैं। लोहे के कचरे से छिपे अच्छे लक्ष्यों की स्पष्ट पहचान करने के लिए रिकवरी स्पीड बढ़ा दी जाती है।

लक्ष्य टोन को ऑडियो के माध्यम से लक्ष्य की अधिक से अधिक जानकारी प्रदान करने के लिए सभी टोन पर सेट किया गया है।

#### **पार्क डिटेक्टिंग हॉटस्पॉट्स**

उन क्षेत्रों में पता लगाएं जहां लोग इकट्ठा होते हैं, जैसे कि पार्क की बेंचों के पास, पेड़ों के नीचे और अन्य छायादार स्थानों पर जहां लोग बैठे हैं, या क्लब रूम या दर्शकों के स्टैंड के पास मनोरंजन के मैदानों में।

त्योहारों या घटनाओं के बाद, अक्सर बहुत सी वस्तुएं मिलती हैं, विशेष रूप से सिक्के, लेकिन आप अन्य डिटेक्टरों के साथ प्रतिस्पर्धा कर सकते हैं।

हमेशा सुनिश्चित करें कि आपको सार्वजनिक पार्कों, मनोरंजन क्षेत्रों और निजी संपत्ति में पता लगाने की अनुमति है।

### **कठिन पार्क क्षेत्र - एल्यूमीनियम पन्नी**

आधुनिक पार्कों में आम तौर पर छोड़े गए कचरे (जैसे पेय के डिब्बे, पुल टैब, रिंग पुल, आदि) से बहुत सारे एल्यूमीनियम के टुकड़े होते हैं, क्योंकि एल्यूमीनियम एक गैर-लौह बहुत कम प्रवाहकीय लक्ष्य है, इसकी लक्ष्य आईडी ठीक आभूषण के समान सीमा के भीतर आती है।

अल्युमीनियम फॉयल कम खोदने के साथ-साथ महीन आभूषण खोजने के लिए, डिस्क्रिमिनेशन सेगमेंट 6 अस्वीकृत (अर्थात् लक्ष्य आईडी 1 से 4) के साथ पार्क 1 का उपयोग करें, या यदि अवांछित एल्युमीनियम आकार में बड़ा है तो उच्चतर।

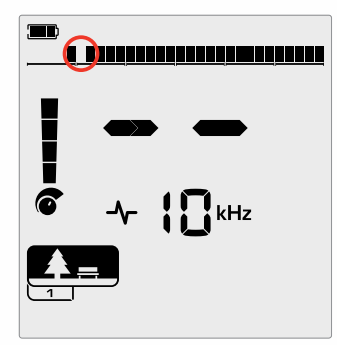

छोटी पन्नी प्रतिक्रियाओं को खत्म करते हुए लौह कचरा प्रदर्शन में सुधार करने के लिए भेदभाव पैटर्न में खंड 6 (लक्ष्य आईडी 1 से 4) को अस्वीकार करें।

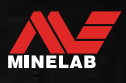

## <span id="page-11-1"></span><span id="page-11-0"></span>**मैदान**

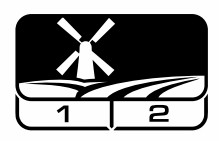

### **लक्ष्य आकारों की व्यापक रेंज केलिए ऐतिहासिक क्षेत्रों में धातु खोजने केलिए एकदम उपयुक्त।**

फील्ड मोड खुले चरागाह, फसली या जुताई वाले खेतों और ऐतिहासिक रूप से कब्जेवाले स्थलों की खोज के लिए है। इन वातावरणों में आम तौर पर पिछले मानव व्यवसाय से लौह कचरा और कोक होता है। अत्यधिक संक्रमित साइटों में, फील्ड मोड कोक को खारिज करने और लोहे के कचरे के बीच अंकित सिक्कों और प्राचीन कलाकृतियों का पता लगाने के लिए उपयुक्त है।

### **फील्ड प्रोफाइल 1: सिक्के और शिल्पकृतियाँ**

फ़ील्ड 1 उच्च ट्रैश अस्वीकृति वाले सामान्य शिकार के लिए है। यह वांछित लक्ष्यों को अधिक आसानी से खोजने में सहायता करता है। डिफ़ॉल्ट भेदभाव पैटर्न लक्ष्य आईडी 1 से 4 (अधिकांश कोक सिग्नल) को अस्वीकार करने के लिए सेट किया गया है।

जब अलौह लक्ष्य लौह कचरे से घिरे होते हैं, तो लक्ष्य आईडी को लौह क्षेत्र में नीचे स्थानांतरित किया जा सकता है। पार्क और फील्ड मोड दोनों में टोन ब्रेक्स को सेट किया गया है - 4 यह सुनिश्चित करने के लिए कि कोई अलौह वस्तु छूट न जाए।

फ़ील्ड 1 में 10 किलोहर्ट्ज़ का उपयोग करने का मतलब है कि यह सामान्य पहचान और सिक्का शिकार के लिए सबसे उपयुक्त है।

#### **फिल्ड प्रोफ़ाइल 2: उत्तम सिक्के और प्राचीनकलाकृतियाँ**

क्षेत्र 2 उच्च लक्ष्य और कचरे के घनत्व वाले स्थानों के लिए उपयुक्त है, जिसमें लोहे का कचरा शामिल है। यह बड़े सिक्कों को उनके किनारे या अधिक गहराई पर बेहतर ढंग से पहचान पाएगा। डिफ़ॉल्ट भेदभाव पैटर्न लक्ष्य आईडी 1 से 4 (अधिकांश कोक सिग्नल) को अस्वीकार करने के लिए सेट किया गया है।

ऑडियो पहचान बढ़ाने के लिए टारगेट टोन को सभी टोन पर सेट किया गया है और रिकवरी स्पीड तेज है। फ़ील्ड 2 15 का उपयोग करता है   kHz एक डिफ़ॉल्ट के रूप में, लौह कचरा संक्रमित स्थानों में प्रदर्शन को अधिकतम करने के लिए।

#### **फील्ड डिटेक्टिंग हॉटस्पॉट्स**

जब ऐतिहासिक वस्तुओं का पता लगाने की बात आती है, तो आप पुराने बसे हुए स्थलों को ढूंढना चाहेंगे जो लंबे समय से दृष्टि से गायब हो गए हों।

अनुसंधान यह पता लगाने का एक शानदार तरीका है कि पुराने ग्रंथों, नक्शों और लेखों से पुरानी साइटें कहाँ मौजूद हो सकती हैं। साइट चयन की यह विधि भुगतान कर सकती है और अद्भुत परिणाम दे सकती है। ताजा जुते हुए खेत भी बहुत अच्छेस्थानों का पता लगा सकते हैं, क्योंकि जो लक्ष्य गहरे थे, वे जुताई के दौरान सतह पर आ गए होंगे।

#### **कठिन क्षेत्र क्षेत्र - कोक**

कोक जले हुए कोयले का चारकोल और कार्बन उप-उत्पाद है, और ऐतिहासिक रूप से आबादी वाले क्षेत्रों के आसपास प्रचलित है।

आम तौर पर कोक की लक्ष्य आईडी 1 या 2 होती है, लेकिन यह 4 जितनी अधिक हो सकती है। इस कारण से इसे फील्ड मोड में डिफ़ॉल्ट रूप से अस्वीकार कर दिया जाता है। ध्यान दें, इसके परिणामस्वरूप कुछ छोटे अलौह लक्ष्य छूट सकते हैं।

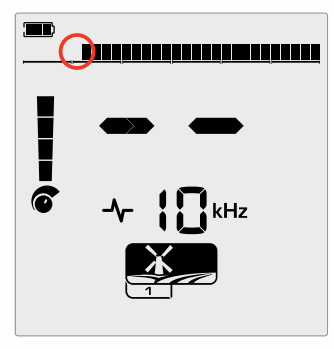

फ़ील्ड मोड खोज प्रोफ़ाइल के लिए भेदभाव पैटर्न में अस्वीकृत लक्ष्य आईडी 1 और 2।

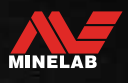

<span id="page-12-0"></span>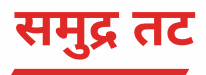

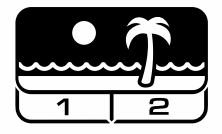

### **सभी नमकीन स्थितियों केलिए अनुकूलित - सूखी रेत, गीली रेत, सर्फ, पानी केनीचे।**

समुद्र तट मोड सूखी रेत, गीली रेत, सर्फ और पानी के नीचे की स्थितियों सहित खारे पानी के समुद्र तटों के लिए है। आमतौर पर मौजूद नमक रेत और पानी को बहुत सुचालक बनाता है, जिससे नमक के शोर का पता चलता है। समुद्र तट मोड एक विशेषज्ञ नमक शोर अस्वीकृति कॉन्फ़िगरेशन का उपयोग करता है और अन्य एकल आवृत्तियों का चयन नहीं किया जा सकता है।

समुद्र तट मोड विशेष रूप से किसी भी अवशिष्ट नमक प्रतिक्रिया की पहचान करता है और 0 (शून्य) की लक्ष्य आईडी निर्दिष्ट करता है - यह दर्शाता है कि यह एक अवांछित लक्ष्य है - ताकि सोने की जंजीरों जैसे वांछनीय कम प्रवाहकीय लक्ष्यों को नमक-पानी से न्यूनतम हस्तक्षेप के साथ आसानी से पता लगाया जा सके । पता लगाने की गहराई का त्याग किए बिना, अवांछित खारे पानी के संके तों को और कम करने के लिए पुनर्प्राप्ति गति अपेक्षाकृत अधिक है।

#### **बीच प्रोफ़ाइल 1 — गीली और सूखी रेत**

बीच 1 गीले और सूखे समुद्र तट की रेत और उथले पानी में भी धातु पता लगाने के लिए सबसे उपयोगी है जहां प्रवाहकीय नमक संकेत के मौजूद होते हैं। इसमें सिक्कों और छोटे से लेकर बड़े आभूषणों के प्रति अच्छी संवेदनशीलता है। समुद्र तट 1 सभी लक्ष्यों में गहराई के प्रदर्शन को अधिकतम करने के लिए कम रिकवरी गति का उपयोग करता है।

#### **समुद्र तट प्रोफ़ाइल 2 - पानी केनीचे और सर्फ**

समुद्र तट 2 पूरी तरह से जल मग्न कॉइल के साथ पानी के नीचे का पता लगाने के लिए सबसे अच्छा परिणाम देता है, या सर्फ में जहां कॉइल आंतरायिक रूप से जल मग्न है। यह प्रोफ़ाइल शुष्क परिस्थितियों में भी उपयोगी हो सकती है जहां बहुत अधिक जमीनी शोर का स्तर होता है। खारे पानी के संके तों को अस्वीकार करने में सहायता के लिए बीच 2 में तेज रिकवरी स्पीड है।

#### **समुद्र तट हॉटस्पॉट का पता लगाना**

जेटी और बोर्ड-वॉक के नीचे, सीढ़ियों के बगल में और समुद्र तट से आने-जाने के रास्ते में सिक्के और आभूषण खोजें।

उन क्षेत्रों का पता लगाएँ जहाँ लोग सबसे अधिक तैरते हैं और वहाँ गहरे पानी में पता लगाते हैं। पानी में उतरना आपको रेत पर रहने वाले अन्य डिटेक्टरों पर लाभ दे सकता है। यदि आप ऐतिहासिक खोजों में रुचि रखते हैं तो जहाजों के अवशेषों पर शोध करें।

कभी-कभी, तूफानी मौसम की स्थिति से रेत की ऊपरी परतें धुल जाती हैं, जिससे कुछ गहरी परतें उजागर होती हैं जिनमें अक्सर अच्छे लक्ष्य होते हैं।

#### **कठिन समुद्र तट क्षेत्र - काली रेत**

कु छ समुद्र तटों में काली रेत होती है जिसमें उच्च प्राकृतिक लौह सामग्री होती है और अक्सर चुंबकीय होती है। यह निरंतर झूठी लौह पहचान का कारण बनता है, जिससे सामान्य समुद्र तट का पता लगाना मुश्किल हो जाता है। इस परिदृश्य में, पहले ग्राउंड बैलेंस डिटेक्टर। यदि ग्राउंड बैलेंसिंग के बाद भी झूठी पहचान होती है, तो संवेदनशीलता को कम करें।

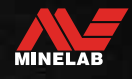

## <span id="page-13-0"></span>**सामान्य सेटिंग्स**

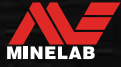

## <span id="page-14-0"></span>**ग्लोबल और लोकल सेटिंग्स**

#### **ग्लोबल सेटिंग्स**

सेटिंग में बदलाव से सभी सर्च मोड प्रोफ़ाइल प्रभावित होंगी — सभी सर्च मोड और सर्च प्रोफ़ाइल आइकन प्रदर्शित किए जाते हैं।

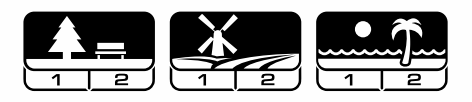

#### **लोकल सेटिंग्स**

सेटिंग में बदलाव से केवल सक्रिय सर्च मोड सर्च प्रोफ़ाइल प्रभावित होगी — केवल प्रभावित सर्च मोड और प्रोफ़ाइल प्रदर्शित की जाती हैं।

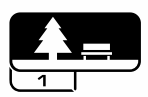

#### **ग्लोबल और लोकल सेटिंग्स संदर्भ**

#### **सामान्य सेटिंग्स**

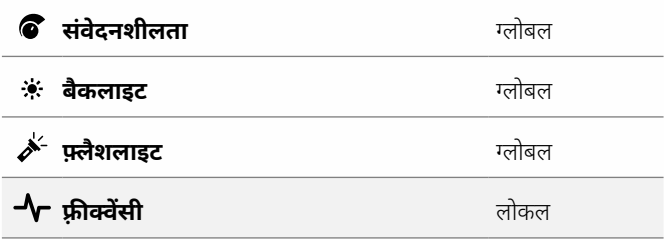

#### **सेटिंग्स मेन्यू**

जब आप सेटिंग मेन्यू (सेटिंग्स और उन्नत सेटिंग्स) में आइटम एडजस्ट कर रहे हों, तो प्रभावित सर्च मोड के आइकन एलसीडी पर दिखाई देंगे।

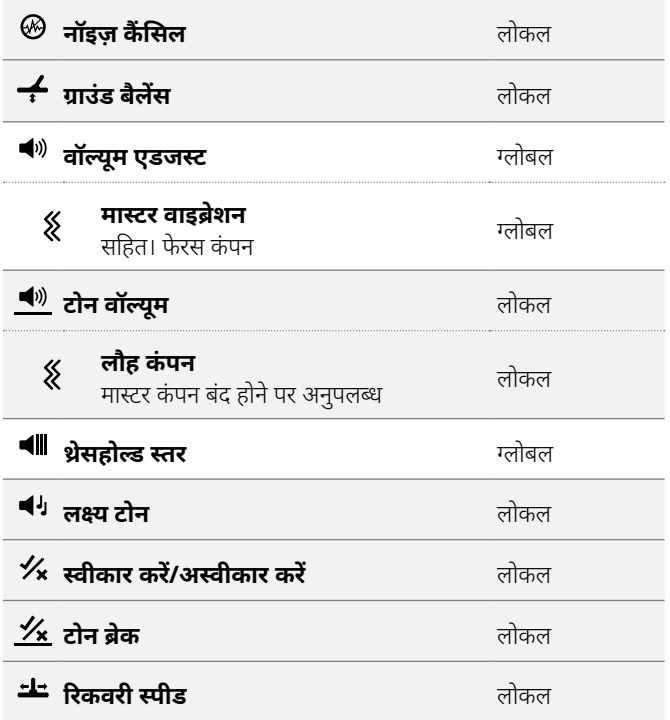

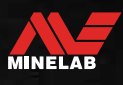

<span id="page-15-1"></span><span id="page-15-0"></span>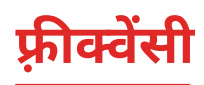

## **प्रो-स्विच™ तकनीक**

एक्स-टेरा प्रो में फ्रीक्वेंसी का पता लगाने के बीच तुरंत स्विच करने के लिए प्रो-स्विच™ स्विचेबल फ्रीक्वेंसी टेक्नोलॉजी है। प्रो‑स्विच™ एक बटन के पुश पर आपके द्वारा खोजे जा रहे लक्ष्यों के प्रकारों पर शून्य-इन करने में मदद करता है।

फ़्रीक्वेंसी एडजस्टमेंट लोकल है; इस सेटिंग में बदलाव से सिर्फ मौजूदा सर्च मोड प्रोफ़ाइल प्रभावित होती है।

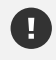

नॉइज़ कैं सल कर[ें \(पृष्ठ](#page-22-1) 23) हर बार फ़्रीक्वेंसी बदल जाती है।

## **फ़्रीक्वेंसी बदलना**

**1.** उपलब्ध फ़्रीक्वेंसी के माध्यम से स्क्रॉल करने के लिए फ़्रीक्वेंसी बटन दबाएं।

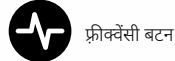

फ़्रीक्वेंसी डिस्प्ले पर फ़्रीक्वेंसी दिखाई जाती है।

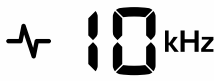

KHz में वर्तमान चयनित आवृत्ति प्रदर्शित करता है: 5, 8, 10 या 15।

**2.** नॉइज़ कैंसिल कर[ें \(पृष्ठ](#page-22-1) 23)।

## **फ़्रीक्वेंसी और सर्च मोड**

हर एक सर्च मोड में सभी फ़्रीक्वेंसी उपलब्ध नहीं होती हैं। हर एक सर्च मोड उन फ़्रीक्वेंसी तक सीमित होता है जो उस मोड के लिए सर्वश्रेष्ठ प्रदर्शन प्रदान करते हैं। उदाहरण के लिए, पार्क और फील्ड मोड व्यापक आवृत्ति रेंज में अच्छे परिणाम प्राप्त करते हैं, इसलिए 5, 10 और 15 kHz उपलब्ध हैं।

हालाँकि, समुद्र तट मोड 8 kHz पर विशिष्ट समुद्र तट की स्थितियों में सबसे अधिक सफलतापूर्वक प्रदर्शन करता है, इसलिए अन्य आवृत्तियाँ उपलब्ध नहीं हैं।

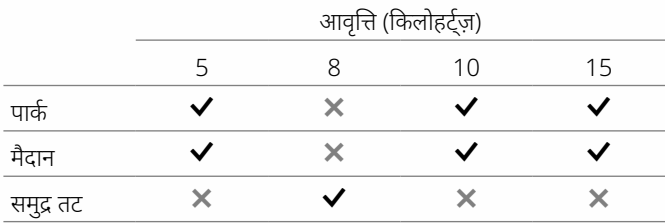

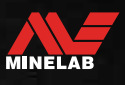

<span id="page-16-2"></span><span id="page-16-0"></span>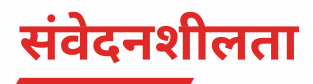

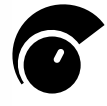

एक्स-टेरा प्रो डिटेक्टर अत्यधिक संवेदनशील है और इसमें समायोज्य संवेदनशीलता है। अलग-अलग पता लगाने की स्थिति के लिए सही संवेदनशीलता स्तर सेट करने से पता लगाने की गहराई अधिकतम हो जाएगी।

अपने डिटेक्टर से सबसे बेहतर प्रदर्शन पाने के लिए हमेशा उच्चतम स्थिर संवेदनशीलता सेटिंग चुनें।

एलसीडी पर संवेदनशीलता संके तक 5 की वृद्धि में अनुमानित संवेदनशीलता स्तर दिखाता है।

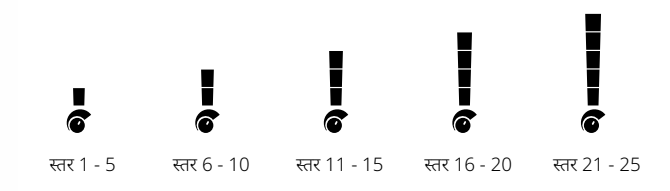

## <span id="page-16-1"></span>**संवेदनशीलता स्तर एडजस्ट करें**

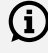

 $\Large{\bf G}$  संवेदनशीलता को कम करने से पहले, पहले प्रदर्शन करके हमेशा नॉइज़ को कम करने का प्रयास करें:

- नॉइज़ कैं सिल क[रें \(पृष्ठ](#page-22-1) 23), उसके बाद
- ग्राउंड बैलेंस [\(पृष्ठ](#page-23-1) 24)

समायोजित किए जाने के दौरान लक्ष्य आईडी प्रदर्शन पर संवेदनशीलता स्तर दिखाया जाता है, और 3 सेकंड की निष्क्रियता के बाद गायब हो जाएगा।

**1.** कॉइल को स्थिर रखते हुए, संवेदनशीलता के स्तर को बढ़ाने के लिए प्लस बटन का इस्तेमाल करें जब तक कि गलत संकेत उत्पन्न न होने लगें।

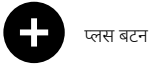

**2.** माइनस बटन दबाकर संवेदनशीलता के स्तर को कम करें, बस इतना कि गलत संकेत गायब हो जाएं।

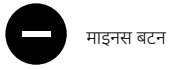

**3.** जमीन के एक साफ हिस्से पर कॉइल को स्वीप करें, और अगर अभी भी कुछ जमीनी शोर है तो संवेदनशीलता स्तर को और कम करें।

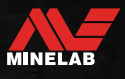

## <span id="page-17-1"></span><span id="page-17-0"></span>**गहराई गेज**

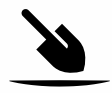

गहराई गेज एक ज्ञात टारगेट की अनुमानित गहराई को दर्शाता है।

गहराई गेज केवल एक मार्गदर्शक है। कम तीर कम टारगेट का संकेत देते हैं, अधिक तीर गहराई वाले टारगेट का संकेत देते हैं। सटीकता टारगेट के प्रकार और जमीनी स्थितियों के आधार पर अलग-अलग हो सकती है।

एक टारगेट का पता चलने के बाद, गहराई गेज एलसीडी पर 5 सेकंड के लिए या अगले टारगेट का पता चलने तक बना रहेगा।

जब किसी टारगेट का पता नहीं लगता, तो गहराई गेज आइकन और तीर बंद हो जाते हैं।

यहां गहराई गेज रीडिंग और US क्वार्टर के लिए अनुमानित टारगेट की गहराई का एक उदाहरण दिया गया है।

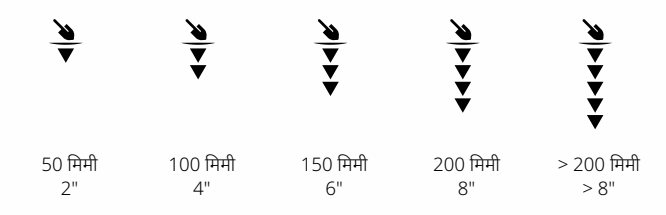

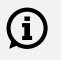

 $\bf \Omega$  ज़्यादा खनिजयुक्त मिट्टी में गहराई गेज की सटीकता कम हो जाती है।

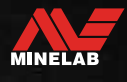

## <span id="page-18-0"></span>**लाइटिंग**

### <span id="page-18-1"></span>**बैकलाइट**

एक्स-टेरा प्रो एलसीडी और कीपैड में कम रोशनी वाली स्थितियों में पता लगाने के लिए एक बैकलाइट है।

3 बैकलाइट स्तर सेटिंग्स हैं - ऑफ, हाई और लो।

हर बार डिटेक्टर चालू होने पर बैकलाइट डिफ़ॉल्ट रूप से बंद हो जाएगी।

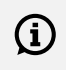

 $\Large{\textbf{(i)}}$  बैकलाइट का लगातार इस्तेमाल, विशेष रूप से पूरी ब्राइटनेस पर, बैटरी के चलने के समय में कमी आएगी।

#### **बैकलाइट एडजस्ट करना**

बैकलाइट सेटिंग्स (उच्चतम से निम्नतम तक) के माध्यम से साइकल के लिए बैकलाइट बटन दबाएं। बैकलाइट चालू होने पर बैकलाइट संकेतक एलसीडी पर दिखाई देता है।

<span id="page-18-3"></span>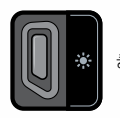

बैकलाइट बटन बैंक्टर संकेतक

## <span id="page-18-2"></span>**फ़्लैशलाइट**

एक्स-टेरा प्रो में कम रोशनी वाली स्थितियों में पता लगाने के लिए एक फ्लैशलाइट है। हर बार डिटेक्टर चालू होने पर फ़्लैशलाइट डिफ़ॉल्ट रूप से बंद हो जाएगी।

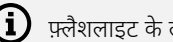

 $\Large{\textbf{(i)}}$  फ़्लैशलाइट के लगातार इस्तेमाल से बैटरी का रनटाइम कम हो जाएगा।

### **फ़्लैशलाइट को चालू/बंद करना**

बैकलाइट बटन को (2 सेकंड) देर तक दबाएं। फ़्लैशलाइट चालू होने पर फ़्लैशलाइट संकेतक एलसीडी पर दिखाई देता है।

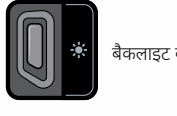

बैकलाइट बटन  $\overbrace{\rule{0pt}{12pt}}^{k}$  फ़्लैशलाइट सूचक

<span id="page-19-1"></span><span id="page-19-0"></span>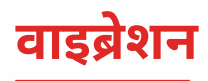

एक्स-टेरा प्रो में एक कंपन सुविधा है जो डिटेक्टर हैंडल के माध्यम से स्पर्श प्रतिक्रिया प्रदान करती है।

कंपन तीव्रता लक्ष्य संकेत शक्ति के अनुपात में भिन्न होती है (नियमित पहचान और पिनपॉइंट मोड दोनों के लिए)।

डिटेक्टर के बंद होने के बाद कंपन सेटिंग को याद रखा जाता है। अगर कंपन चालू है जब डिटेक्टर बंद है तो स्टार्ट-अप पर एक संक्षिप्त कंपन पल्स होगा।

मास्टर कंपन डिफ़ॉल्ट रूप से बंद है।

## **मास्टर कं पन को चालू/बंद करना**

**1.** वॉल्यूम एडजस्ट सेटिंग को नेविगेट करें।

$$
\textcircled{\scriptsize{\textcircled{\#}}}
$$

**2.** मास्टर कंपन चालू/बंद टॉगल करने के लिए आवृत्ति बटन दबाएं।

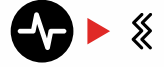

### **लौह कं पन को चालू/बंद करना**

जब मास्टर कंपन चालू होता है, फेरस कंपन उपलब्ध हो जाता है और इसे चालू/बंद टॉगल किया जा सकता है।

मास्टर कंपन पहली बार सक्षम होने पर फेरस कंपन डिफ़ॉल्ट रूप से बंद हो जाता है।

**1.** वॉल्यूम एडजस्ट सेटिंग को नेविगेट करें।

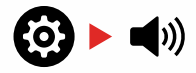

**2.** टोन वॉल्यूम उन्नत सेटिंग दर्ज करने के लिए सेटिंग बटन को देर तक दबाएं (2 सेकंड)।

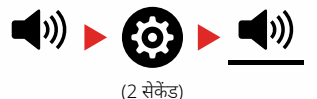

**3.** लौह कंपन चालू/बंद टॉगल करने के लिए आवृत्ति बटन दबाएं।

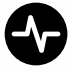

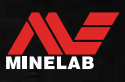

<span id="page-20-0"></span>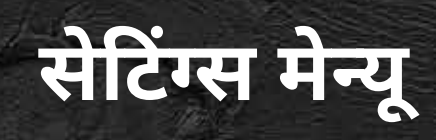

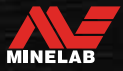

لمحالفة

<span id="page-21-0"></span>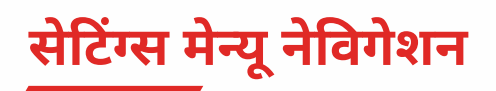

सेटिंग्स मेन्यू में डिटेक्टर से संबंधित समायोज्य सेटिंग्स होती हैं। आप इस मेन्यू के माध्यम से ऑडियो और अन्य डिटेक्टग सेटिंग बदल सकते हैं।

## **सेटिंग्स मेन्यू नेविगेशन**

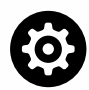

सेटिंग मेन्यू को सेटिंग बटन दबाकर किसी भी स्क्रीन से एक्सेस किया जा सकता है।

सेटिंग बटन का प्रत्येक प्रेस बाएं से दाएं दिशा में सेटिंग मेन्यू में अगली सेटिंग तक स्क्रॉल करेगा। आखिरी सेटिंग के बाद डिटेक्टर डिटेक्ट स्क्रीन पर वापस आ जाता है। बाईं ओर से स्क्रॉल करना फिर से शुरू करने के लिए सेटिंग बटन को फिर से दबाएं।

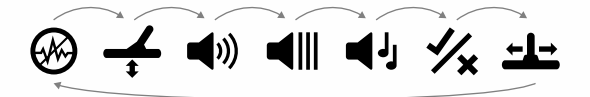

डिटेक्ट स्क्रीन पर वापस जाने के लिए सेटिंग्स मेन्यू से सर्च मोड बटन या पिनपॉइंट/ डिटेक्ट बटन दबाएं।

सेटिंग्स मेन्यू पिछली एक्सेस की गई सेटिंग को याद रखता है और अगली बार सेटिंग बटन दबाए जाने पर उस सेटिंग पर वापस आ जाएगा।

## **उन्नत सेटिंग्स तक पहुँचना**

- **1.** उन्नत सेटिंग वाली किसी भी शीर्ष स्तर की सेटिंग में नेविगेट करने के लिए सेटिंग बटन दबाएं।
- **2.** आइकन के नीचे एक रेखा द्वारा इंगित उन्नत सेटिंग का चयन करने के लिए सेटिंग बटन को देर तक दबाएं (2 सेकंड)।

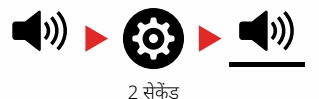

**3.** शीर्ष-स्तरीय सेटिंग पर लौटने के लिए, सेटिंग बटन को देर तक (2 सेकंड) दबाएं।

सेटिंग्स मेन्यू याद रखता है कि क्या कोई उन्नत सेटिंग पिछली बार एक्सेस की गई थी और अगली बार सेटिंग बटन दबाए जाने पर आपको उस सेटिंग पर लौटा देगा।

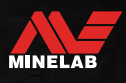

<span id="page-22-1"></span><span id="page-22-0"></span>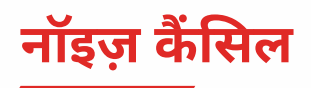

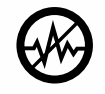

बिजली की लाइनों, बिजली के उपकरणों या पास में चल रहे अन्य डिटेक्टरों से बिजली के हस्तक्षेप के कारण डिटेक्टर शोर कर सकते हैं। डिटेक्टर इस हस्तक्षेप को असंगत, अनियमित पहचान

के रूप में व्याख्या करता है।

नॉइज़ कैं सिल करने की सेटिंग आपको शोर रद्द करने वाले चैनल को बदलने की अनुमति देती है। यह शोर के स्रोत के प्रति कम प्रतिक्रियाशील होने के लिए डिटेक्टर संचारित आवृत्ति को थोड़ा बदल देता है।

शोर रद्द करना श्रव्य पहचान शोर स्तर और सटीक प्रदर्शन दोनों को प्रभावित करता है।

नॉइज़ कैं सिल सेटिंग में -9 से 9 की रेंज वाले 19 चैनल हैं। इसमें सभी खोज मोड प्रोफाइल के लिए 0 [शून्य] की डिफ़ॉल्ट सेटिंग है।

शोर रद्द समायोजन स्थानीय है; इस सेटिंग में परिवर्तन से केवल वर्तमान खोज मोड खोज प्रोफ़ाइल प्रभावित होती है।

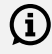

 $\bm{\mathrm{(i)}}$  जब भी आवृत्ति सेटिंग बदली जाती है तो शोर रद्द किया जाना चाहिए।

## **ऑटो नॉइज़ कैंसिल**

ऑटो नॉइज़ कैं सिल स्वचालित रूप से प्रत्येक आवृत्ति चैनल को स्कैन करता है और सुनता है और फिर कम से कम व्यवधान वाले चैनल का चयन करता है।

**1.** कॉइल को स्थिर और जमीन से दूर रखें।

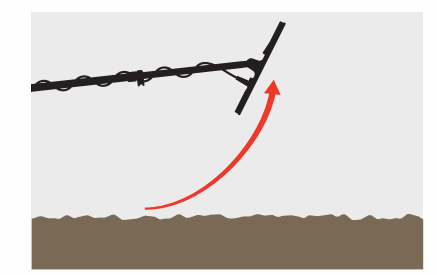

**2.** शोर रद्द सेटिंग पर नेविगेट करने के लिए सेटिंग बटन दबाएं।

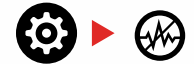

**3.** ऑटो नॉइज़ कैं सिल शुरू करने के लिए या तो स्वीकार/अस्वीकार बटन या माइनस (-) या प्लस (+) बटन दबाएं।

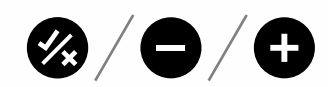

**4.** स्वतः शोर रद्द करने की प्रगति को डिस्क्रिमिनेशन स्केल पर और आरोही स्वरों की एक श्रृंखला द्वारा दर्शाया गया है।

जब यह प्रक्रिया पूरी हो जाती है (लगभग 8 सेकंड के बाद), स्वचालित रूप से चयनित चैनल टारगेट आईडी डिस्प्ले पर दिखाई देता है, और तीन पुष्टिकरण टोन होते हैं।

**टिप्पणी:** जबकि ऑटो नॉइज़ कैं सिल कई मानदंडों के आधार पर 'सबसे शांत' चैनल का चयन करता है, चयनित चैनल में अभी भी कुछ श्रव्य शोर हो सकता है।

शोर को और कम करने का प्रयास करने के लिए, संवेदनशीलता को समायोजित करने पर विचार करें।

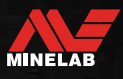

## <span id="page-23-1"></span><span id="page-23-0"></span>**ग्राउंड बैलेंस**

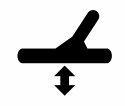

ग्राउंड बैलेंस सेटिंग डिटेक्टर को स्थानीय जमीन पर कैलिब्रेट करती है ताकि खनिजकरण के कारण होने वाले झूठे संके तों को खत्म किया जा सके ।

ग्राउंड बैलेंस सेटिंग की रेंज -9 से 99 तक होती है, जिसमें सभी पार्क, फील्ड और बीच मोड सर्च प्रोफाइल के लिए डिफ़ॉल्ट 0 [शून्य] होता है।

समुद्र तट के स्थानों पर खारे पानी का पता लगाने पर ग्राउंड बैलेंस को ट्रैक करने की सिफारिश की जाती है। यह पार्क और फील्ड मोड में होने पर खनिजयुक्त या परिवर्तनशील मिट्टी का पता लगाने के लिए भी उपयोगी हो सकता है।

ग्राउंड बैलेंस समायोजन स्थानीय है; इस सेटिंग में परिवर्तन से केवल वर्तमान खोज मोड खोज प्रोफ़ाइल प्रभावित होती है।

 $\bigoplus$  पार्क, फील्ड और बीच मोड के लिए 0 [शून्य] की डिफ़ॉल्ट ग्राउंड बैलेंस सेटिंग की सिफारिश की जाती है क्योंकि इन स्थानों में आमतौर पर खनिजकरण का स्तर कम होता है।

हालांकि, अगर जमीन कई शोर संकेत पैदा कर रही है (और/या संवेदनशीलता स्तर बहुत कम सेट है), तो ऑटो ग्राउंड बैलेंस का उपयोग करने की सिफारिश की जाती है।

यदि ऑटो ग्राउंड बैलेंस प्रक्रिया ग्राउंड शोर को बहुत कम नहीं करती है (अत्यधिक खनिजयुक्त जमीन या उच्च नमक के स्तर के कारण), तो ऑटो ग्राउंड बैलेंस प्रक्रिया को मानक ऊपर-नीचे करने के बजाय कॉइल को साइड-टू- साइड स्वीप करके दोहराएं। नीचे की गति।

## **ऑटो ग्राउंड बैलेंस**

ऑटो ग्राउंड बैलेंस स्वचालित रूप से सर्वश्रेष्ठ ग्राउंड बैलेंस सेटिंग निर्धारित करता है, हालांकि प्रक्रिया उपयोगकर्ताद्वारा शुरू की जानी चाहिए।

ऑटो ग्राउंड बैलेंस का उपयोग अनुशंसित ग्राउंड बैलेंस विधि है।

**1.** ग्राउंड बैलेंस सेटिंग में नेविगेट करने के लिए सेटिंग बटन दबाएं।

$$
\bigcirc \rightarrow \bigcirc
$$

**2. दबाकर पकड़ें रखें** ऑटो ग्राउंड बैलेंस प्रक्रिया के दौरान स्वीकार/अस्वीकार बटन।

एलसीडी पर ट्रैकिंग ग्राउंड बैलेंस आइकन तेजी से चमकने लगेगा।

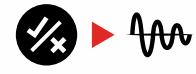

(चमकती)

**3.** किसी भी लक्ष्य के बिना साफ मिट्टी के टुकड़े पर बार-बार कोइल को ऊपर और नीचे उठाएं। टारगेट आईडी डिस्प्ले पर गतिशील रूप से अपडेट होने वाले ग्राउंड बैलेंस नंबर का निरीक्षण करें, क्योंकि ऑडियो जमीन की प्रतिक्रिया में कम हो जाता है।

जब लक्ष्य आईडी प्रदर्शन में मान एक संख्या पर स्थिर हो जाएगा, और श्रव्य प्रतिक्रिया कम से कम हो जाएगी, तो प्रतिक्रिया स्थिर हो जाएगी।

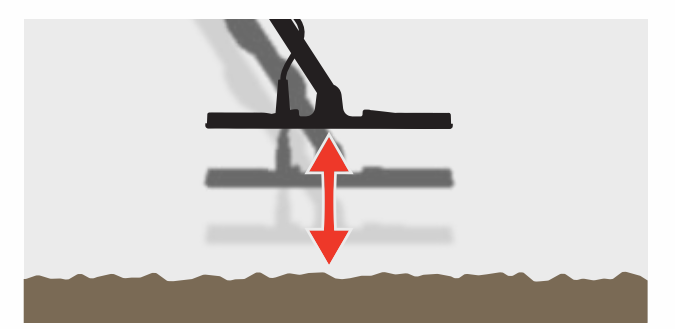

**4.** स्वीकार/अस्वीकार बटन जारी करें।

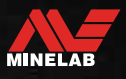

<span id="page-24-1"></span><span id="page-24-0"></span>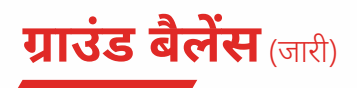

## **मैन्युअल ग्राउंड बैलेंस**

ग्राउंड सिग्नल की न्यूनतम मात्रा मौजूद होने तक ग्राउंड बैलेंस को मैन्युअल रूप से समायोजित किया जा सकता है।

**1.** ग्राउंड बैलेंस सेटिंग में नेविगेट करने के लिए सेटिंग बटन दबाएं।

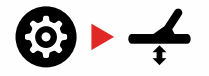

**2.** किसी भी लक्ष्य के बिना साफ मिट्टी के टुकड़े पर बार-बार कोइल को ऊपर और नीचे उठाएं।

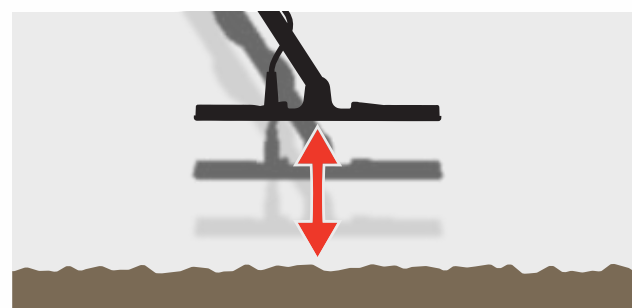

ग्राउंड बैलेंस के परिणाम की व्याख्या करने के लिए ऑडियो प्रतिक्रिया सुनें; एक कम टोन इंगित करता है कि आपको ग्राउंड बैलेंस मान बढ़ाना चाहिए और एक उच्च टोन इंगित करता है कि आपको इसे कम करना चाहिए।

**3.** ग्राउंड बैलेंस वैल्यू को मैन्युअल रूप से बदलने के लिए माइनस (-) और प्लस (+) बटन दबाएं जब तक कि ग्राउंड सिग्नल की न्यूनतम मात्रा सुनाई न दे। मैन्युअल ग्राउंड बैलेंस वैल्यू टारगेट आईडी डिस्प्ले पर दिखाया गया है।

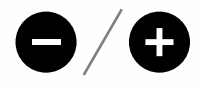

## <span id="page-24-2"></span>**ट्रैकिंग ग्राउंड बैलेंस**

जब ट्रैकिंग ग्राउंड बैलेंस सक्रिय होता है, तो पता लगाने के दौरान डिटेक्टर लगातार ग्राउंड बैलेंस को स्वचालित रूप से समायोजित करता है। यह सुनिश्चित करता है कि ग्राउंड बैलेंस हमेशा सही तरीके से सेट हो।

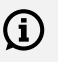

 $\Large{\textbf{(i)}}$  बीच मोड 2 में खारे पानी (कॉइल डूबे हुए) में पता लगाने के लिए ग्राउंड बैलेंस को ट्रैक करना उपयोगी हो सकता है।

ग्राउंड बैलेंस सेटिंग में नेविगेट करने के लिए सेटिंग बटन दबाएं।

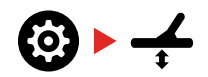

**4.** ट्रैकिंग ग्राउंड बैलेंस चालू/बंद टॉगल करने के लिए स्वीकार/अस्वीकार करें बटन दबाएं।

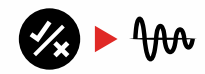

जब ट्रैकिंग ग्राउंड बैलेंस चालू होता है, तो ट्रैकिंग इंडिकेटर एलसीडी पर दिखाई देगा, और बैकग्राउंड में ग्राउंड बैलेंस अपने आप ट्रैक हो जाएगा।

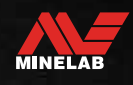

<span id="page-25-0"></span>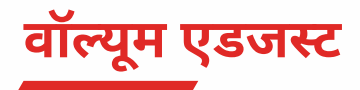

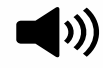

वॉल्यूम समायोजन पहचान संके तों, थ्रेशोल्ड टोन और पुष्टिकरण टोन सहित सभी डिटेक्टर ऑडियो की प्रबलता को बदल देता है।

वॉल्यूम समायोजन परिवर्तन वैश्विक हैं।

वॉल्यूम समायोजन सेटिंग में 20 की डिफ़ॉल्ट सेटिंग के साथ 0 से 25 तक की सीमा होती है।

जब वॉल्यूम स्तर 0 पर सेट होता है, तो सभी ऑडियो म्यूट (बंद) हो जाते हैं।

## **वॉल्यूम समायोजित करें**

**1.** वॉल्यूम एडजस्ट सेटिंग पर नेविगेट करने के लिए सेटिंग बटन दबाएं।

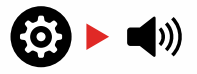

**2.** वॉल्यूम कम करने या बढ़ाने के लिए माइनस (-) या प्लस (+) बटन का उपयोग करें, यह सुनिश्चित करते हुए कि तेज़ सिग्नल (करीब या बड़े लक्ष्य) आपके कानों को हानि न पहुँचाएँ।

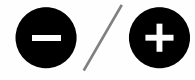

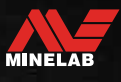

## <span id="page-26-0"></span>**टोन वॉल्यूम** (उन्नत सेटिंग)

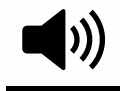

टोन वॉल्यूम आपको फेरस टोन क्षेत्र के लिए वॉल्यूम स्तर सेट करने की अनुमति देता है। लोहे से प्रभावित स्थानों में पता लगाने पर यह एक बड़ी विशेषता है।

डिफ़ॉल्ट रूप से, नॉन-फेरस डिटेक्शन को फेरस डिटेक्शन से अलग दिखाने के लिए टोन वॉल्यूम सेटिंग प्रवाहकीय टोन की मात्रा से कम होती है। खोज मोड के बीच सटीक डिफ़ॉल्ट मान भिन्न होता है।

टोन वैलुम समायोजन स्थानीय है; इस सेटिंग में परिवर्तन से केवल वर्तमान खोज मोड खोज प्रोफ़ाइल प्रभावित होती है।

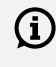

 $\bigcap$  जब टारगेट टोन को 1 टोन पर सेट किया जाता है तो टोन वॉल्यूम उपलब्ध नहीं होता है।

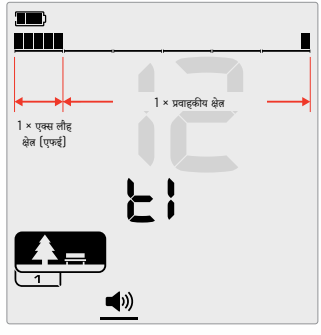

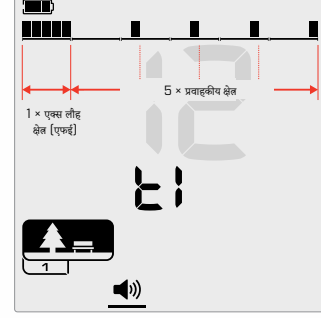

टोन वॉल्यूम एडजस्टमेंट स्क्रीन जब टारगेट टोन 2 पर सेट हो। डिस्क्रिमिनेशन स्केल को 2 क्षेत्रों में विभाजित किया गया है।

टोन वॉल्यूम एडजस्टमेंट स्क्रीन जब टारगेट टोन 5 पर सेट हो। डिस्क्रिमिनेशन स्केल को 5 क्षेत्रों में विभाजित किया गया है।

## **टोन वॉल्यूम समायोजित करें**

 $\bigoplus$  टोन वॉल्यूम समायोजित करने से पहले, अपनी पसंदीदा लक्ष्य टोन सेटिंग चु[नें \(पृष्ठ](#page-28-1) 29) .

ऐसा इसलिए है क्योंकि टोन वॉल्यूम में परिवर्तन केवल सक्रिय टारगेट टोन सेटिंग पर लागू होते हैं।

वॉल्यूम एडजस्ट सेटिंग पर नेविगेट करने के लिए सेटिंग बटन दबाएं।

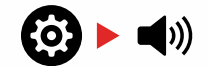

**1.** टोन वॉल्यूम उन्नत सेटिंग का चयन करने के लिए सेटिंग बटन को देर तक दबाएं (2 सेकंड)।

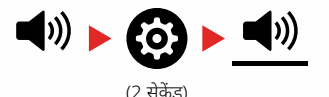

2. फ्रीक्वेंसी डिस्प्ले पर 't1' दिखाई देगा, और डिस्क्रिमिनेशन स्केल पर फेरस टोन रीजन सेगमेंट धीरे-धीरे फ्लैश करेगा। फे रस टोन क्षेत्र के वॉल्यूम को समायोजित करने के लिए माइनस (-) या प्लस (+) बटन दबाएं।

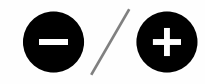

कबाड़ या लोहे से प्रभावित स्थानों में, टोन वॉल्यूम (लौह टोन) को वैश्विक वॉल्यूम की तुलना में अधिक शांत होने के लिए सेट करें, लेकिन उन्हें अश्रव्य बनाए बिना। इस तरह, आप सुन सकते हैं कि कितना लौह कचरा खोजा जा रहा है। यदि आप बहुत अधिक लौह कचरा सुनते हैं, तो अधिक धीरे-धीरे पता लगाएं ताकि आप वांछित लक्ष्यों को याद न करें। यदि आप बहुत कम लौह कचरा सुनते हैं, तो आप अधिक तेज़ी से पता लगा सकते हैं।

<span id="page-27-0"></span>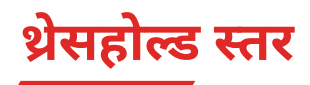

थ्रेसहोल्ड टोन एक स्थिर पृष्ठभूमि ध्वनि है जो लक्ष्य की धीमी Ш प्रतिक्रिया सुनने के लिए उपयोगी है। थ्रेसहोल्ड टोन की लाउडनेस सेट करने के लिए थ्रेशोल्ड लेवल सेटिंग एडजस्ट करें या इसे बंद करें।

थ्रेशोल्ड स्तर के परिवर्तन वैश्विक हैं।

थ्रेसहोल्ड लेवल सेटिंग में 0 (ऑफ़) की डिफ़ॉल्ट सेटिंग के साथ 0 से 25 तक की सीमा होती है।

## **दहलीज स्तर समायोजित करें**

**1.** थ्रेशोल्ड लेवल सेटिंग पर नेविगेट करने के लिए सेटिंग बटन दबाएं।

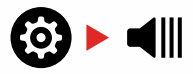

**2.** थ्रेशोल्ड लेवल को एडजस्ट करने के लिए माइनस (-) या प्लस (+) बटन का इस्तेमाल करें। समायोजन तुरंत प्रभावी होता है, इसलिए अपना पसंदीदा स्तर चुनने के लिए ऑडियो सुनें।

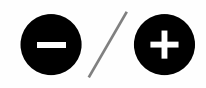

## **'संदर्भ' थ्रेशोल्ड टोन**

एक 'संदर्भ' थ्रेशोल्ड एक साधारण निरंतर पृष्ठभूमि टोन है जो एक अस्वीकृत लक्ष्य आईडी का पता चलने पर खाली हो जाता है।

संदर्भ सीमा के बिना, एक अस्वीकृत लक्ष्य मौन रहेगा, और आपको लक्ष्य के अस्तित्व के बारे में पता नहीं चलेगा।

विशिष्ट खजाने का पता लगाने वाले स्थानों के लिए जहां जमीन में अक्सर बड़ी मात्रा में कचरा होता है, लगातार ऑडियो ब्लैंकिंग विघटनकारी हो सकती है, इसलिए 0 (ऑफ) की थ्रेशोल्ड लेवल सेटिंग का उपयोग करने की सिफारिश की जाती है जब तक कि आप ऑडियो ब्लैंकिंग नहीं सुनना चाहते।

## **थ्रेशोल्ड ब्लैंकिंग**

जब एक अस्वीकृत आईडी का पता चलता है, तो थ्रेशोल्ड टोन 'रिक्त' (मौन हो जाता है) यह इंगित करने के लिए कि एक अस्वीकृत लक्ष्य कॉइल के नीचे है।

यदि थ्रेशोल्ड स्तर 0 (ऑफ़) पर सेट है, तो आपको अस्वीकृत आईडी के खाली होने की आवाज़ नहीं सुनाई देगी।

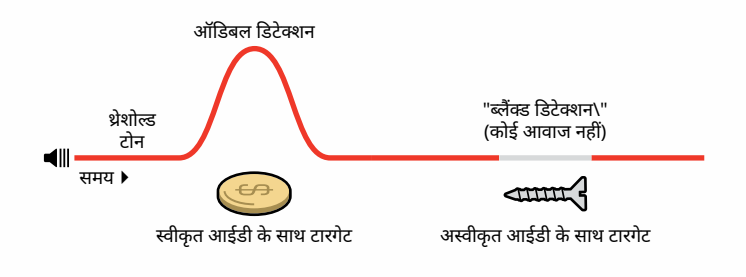

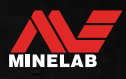

## <span id="page-28-0"></span>**लक्ष्य टोन**

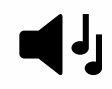

लक्ष्य टोन सेटिंग विभिन्न प्रकार के लक्ष्यों के लिए आपके द्वारा सुने जाने वाले विभिन्न टोन की संख्या को नियंत्रित करती है।

लक्ष्य टोन आपको लक्ष्य आईडी श्रेणी को अलग-अलग स्वर क्षेत्रों में विभाजित करने की अनुमति देता है। इसलिए, आप अधिक या कम लक्षित जानकारी सुन सकते हैं।

लक्ष्य टोन सेटिंग में 1, 2, 5, सभी टोन (At) और गहराई (dP) के विकल्प हैं।

लक्ष्य टोन समायोजन स्थानीय है; इस सेटिंग में परिवर्तन से केवल वर्तमान खोज मोड खोज प्रोफ़ाइल प्रभावित होती है।

### **लक्ष्य टोन सेटिंग चुनना**

#### <span id="page-28-1"></span>**1 स्वर**

लक्ष्य प्रतिक्रियाएँ एक ही पिच की लंबी और छोटी बीप देती हैं, भले ही उनका लक्ष्य आईडी कुछ भी हो।

#### **2 और 5 टन**

लक्ष्य प्रतिक्रियाएँ उनके लक्ष्य आईडी के आधार पर 2 या 5 अलग-अलग पिचों में लंबी और छोटी बीप देती हैं।

#### **सभी टोन (पर)**

लक्ष्य प्रतिक्रियाएँ प्रत्येक लक्ष्य आईडी के लिए एक अलग पिच के साथ लंबी और छोटी बीप देती हैं।

#### **गहराई (dP)**

लक्ष्य प्रतिक्रियाएँ पिच और आयतन में भिन्न होती हैं जो लक्ष्य सिग्नल की शक्ति के समानुपाती होती हैं। लक्ष्य सिग्नल की शक्ति के अनुपात में सभी लक्ष्य मात्रा में वृद्धि करते हैं, इसलिए बड़े या उथले लक्ष्य छोटे या गहरे लक्ष्यों की तुलना में जोर से आवाज करेंगे।

प्रवाहकीय लक्ष्य पिच में वृद्धि करते हैं, और लौह लक्ष्यों में लगातार कम पिच होती है।

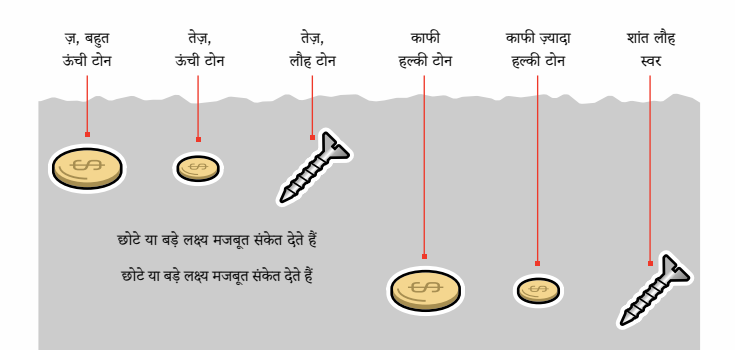

#### **लक्ष्य टन की संख्या बदलें**

**1.** लक्ष्य टोन पर नेविगेट करने के लिए सेटिंग बटन दबाएं।

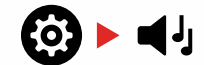

**2.** नई टारगेट टोन सेटिंग: 1, 2, 5, सभी टोन (At), या गहराई (dP) का चयन करने के लिए माइनस (-) और प्लस (+) बटन का उपयोग करें।

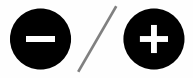

सेटिंग को टारगेट आईडी नंबर पर दर्शाया गया है।

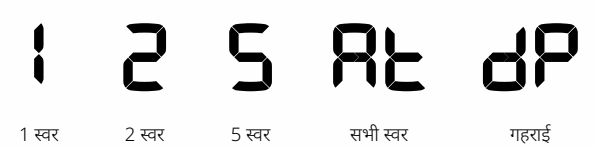

#### **लक्ष्य टोन निर्भरता**

जब लक्ष्य टोन सेटिंग बदली जाती है, तो निम्न उन्नत सेटिंग के विकल्प भी बदल जाते हैं:

- टोन वॉल्यूम
- टोन ब्रेक

इस कारण से, हम अनुशंसा करते हैं कि आप टोन वॉल्यूम और टोन ब्रेक सेटिंग्स को समायोजित करना शुरू करने से पहले अपनी लक्ष्य टोन सेटिंग चुनें।

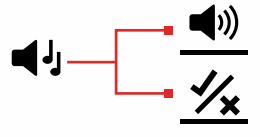

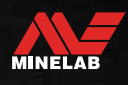

## <span id="page-29-2"></span><span id="page-29-0"></span>**स्वीकार करें/अस्वीकार करें**

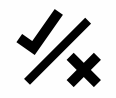

विशिष्ट लक्ष्य प्रकारों का पता लगाने या उन्हें अनदेखा करने के लिए आप अपने स्वयं के भेदभाव पैटर्न बना सकते हैं, ताकि आप अधिक खजाना और कम कचरा खोद सकें ।

डिस्क्रिमिनेशन स्केल 30 अलग-अलग खंडों से बना है जो 119 लक्ष्य आईडी के अनुरूप हैं। प्रत्येक खंड 4 लक्ष्य आईडी का प्रतिनिधित्व करता ह[ै \(पृष्ठ](#page-33-1) 34) .

लक्ष्यों का पता लगाने (स्वीकार करने) या अनदेखा (अस्वीकार) करने के लिए खंडों को चालू/बंद किया जा सकता है। सभी लक्ष्य आईडी जो चालू हैं स्वीकार की जाएंगी और सभी लक्ष्य आईडी जो बंद हैं उन्हें अस्वीकार कर दिया जाएगा।

डिस्क्रिमिनेशन पैटर्नस्थानीय हैं, केवल वर्तमान खोज मोड प्रोफ़ाइल डिस्क्रिमिनेशन बदला जाएगा।

## <span id="page-29-4"></span>**एक डिस्क्रिमिनेशन पैटर्न बनाना**

**1.** स्वीकार/अस्वीकार सेटिंग पर नेविगेट करें।

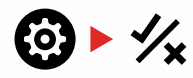

**2.** आप जिस डिस्क्रिमिनेशन खंड को बदलना चाहते हैं, उस तक नेविगेट करने के लिए माइनस (-) और प्लस (+) बटन का उपयोग करें।

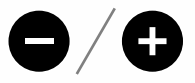

**3.** चयनित भेदभाव खंड धीरे-धीरे चमकेगा, और उस खंड द्वारा दर्शाई गई उच्चतम आईडी की लक्ष्य आईडी संख्या प्रदर्शित की जाएगी। उदाहरण के लिए बाईं ओर से छठा खंड लक्ष्य आईडी के 1 से 4 का प्रतिनिधित्व करता है, इसलिए लक्ष्य आईडी प्रदर्शन पर 4 प्रदर्शित होता है। सेगमेंट चालू/बंद टॉगल करने के लिए स्वीकार/अस्वीकार करें बटन दबाएं।

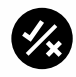

**4.** जब तक आपने अपना डिस्क्रिमिनेशन पैटर्न नहीं बना लिया है, तब तक स्वीकार/अस्वीकार करें बटन का उपयोग करके सेगमेंट को चालू/बंद करते हुए, डिस्क्रिमिनेशन स्केल के साथ नेविगेट करना जारी रखें।

## <span id="page-29-3"></span>**पता लगने पर लक्ष्यों को स्वीकार/अस्वीकार करें**

यदि डिस्क्रिमिनेशन पैटर्न में संबंधित लक्ष्य आईडी वर्तमान में चालू है, तो पता लगाने पर एक लक्ष्य को अस्वीकार किया जा सकता है।

यदि एक लक्ष्य आईडी वर्तमान में स्वीकार की जाती है और एक पहचान होती है, तो एक ऑडियो प्रतिक्रिया सुनाई देगी, लक्ष्य आईडी खंड फ्लैश होगा, और लक्ष्य आईडी संख्या प्रदर्शित की जाएगी।

पहचाने गए लक्ष्य को अस्वीकार करने के लिए, स्वीकार/अस्वीकार करें बटन दबाएं।

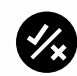

उस लक्ष्य आईडी वाले लक्ष्यों को अब अस्वीकार कर दिया जाएगा, और उन्हें सुना नहीं जाएगा।

अंतिम अस्वीकृत लक्ष्य को फिर से स्वीकार/अस्वीकार करें बटन दबाकर तुरंत पुनः स्वीकार किया जा सकता है, जब तक कि ऐसा करने से पहले कोई अन्य पता नहीं चलता है।

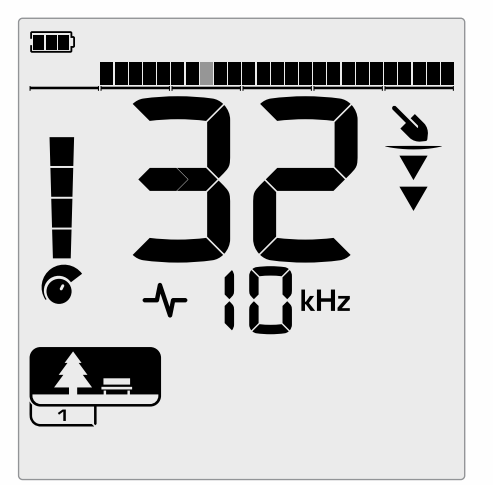

32 की लक्ष्य आईडी के साथ स्वीकृत गैर-लौह लक्ष्य का पता लगाने वाला उदाहरण। डिस्क्रिमिनेशन स्केल पर सेगमेंट 13 फ्लैश करेगा, क्योंकि वह सेगमेंट लक्ष्य आईडी 29 से 32 का प्रतिनिधित्व करता है।

एक अस्वीकृत लक्ष्य आईडी को सीधे डिटेक्ट स्क्रीन से स्वीकार करना संभव नहीं है। अस्वीकृत लक्ष्य आईडी को सेटिंग मेन्यू में स्वीकार/अस्वीकार सेटिंग के माध्यम से भेदभाव पैटर्न को समायोजित करके पुनः-स्वीकार किया जाना चाहिए।

## <span id="page-29-1"></span>**सभी धातु**

हर बार डिटेक्टर चालू होने पर सभी धातु डिफ़ॉल्ट रूप से बंद हो जाते हैं।

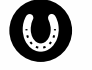

ऑल मेटल बटन को दबाकर सभी मेटल को ऑन/ऑफ करें।

जब सभी धातु चालू होते हैं, तो वर्तमान भेदभाव पैटर्न अक्षम हो जाता है ताकि सभी धातु वस्तुओं का पता लगाया जा सके ।

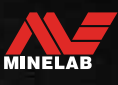

## <span id="page-30-0"></span>**टोन ब्रेक** (उन्नत सेटिंग)

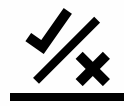

यह उन्नत सेटिंग आपको उस बिंदु को मैन्युअल रूप से नियंत्रित करने की अनुमति देती है जिस पर लौह स्वर उत्पन्न होते हैं। इसका एक उपयोग-मामला उदाहरण कोक है, एक अवांछनीय गैर-लौह 'कीट' लक्ष्य है जिसकी आमतौर पर 1 या 2 की लक्ष्य आईडी होती है, हालांकि यह 4 तक जा सकती है।

फे रस टोन ब्रेक पॉइंट को 4 (डिस्क्रिमिनेशन स्केल पर सेगमेंट 6) तक ले जाकर, कोक को फे रस रेंज में ले जाया जाता है और अब फे रस प्रतिक्रिया देगा। हालांकि ध्यान दें कि कुछ कम प्रवाहकीय लक्ष्य अब 'खराब' लौह लक्ष्य के समान प्रतिक्रिया देंगे।

डिफ़ॉल्ट रूप से, टारगेट आईडी -19 से -4 को पार्क और फील्ड मोड के लिए फेरस के रूप में सेट किया जाता है, और -19 से 0 को बीच मोड के लिए फेरस के रूप में सेट किया जाता है।

टोन ब्रेक समायोजन स्थानीय है; इस उन्नत सेटिंग में परिवर्तनों से केवल वर्तमान खोज मोड प्रोफ़ाइल प्रभावित होती है।

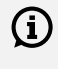

 $\bigcap$  जब टारगेट टोन को 1 टोन पर सेट किया जाता है तो टोन ब्रेक उपलब्ध नहीं होता है।

## **टोन ब्रेक समायोजित करें**

 $\bigoplus$  टोन ब्रेक को समायोजित करने से पहले, अपनी पसंदीदा लक्ष्य टोन सेटिंग चु[नें \(पृष्ठ](#page-28-1) 29) .

ऐसा इसलिए है क्योंकि टोन ब्रेक में परिवर्तन केवल सक्रिय लक्ष्य टोन सेटिंग पर लागू होते हैं।

एक्स-टेरा प्रो फे रस ब्रेक पॉइंट को समायोजित करने की अनुमति देता है।

**1.** स्वीकार/अस्वीकार सेटिंग पर नेविगेट करें।

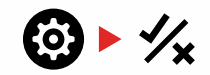

**2.** टोन ब्रेक उन्नत सेटिंग का चयन करने के लिए सेटिंग बटन को देर तक दबाएं (2 सेकं ड)।

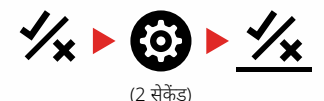

- **3.** फ़्रीक्वेंसी डिस्प्ले पर 't1' दिखाई देगा। टारगेट आईडी नंबर फेरस टोन ब्रेक पॉइंट (जैसे 0) का वर्तमान मान दिखाएगा, और संबंधित भेदभाव खंड धीरे-धीरे फ्लैश करेगा।
- **4.** फे रस टोन ब्रेक पॉइंट के रूप में आप जिस डिस्क्रिमिनेशन सेगमेंट का उपयोग करना चाहते हैं, उस पर नेविगेट करने के लिए माइनस (-) और प्लस (+) बटन का उपयोग करें।

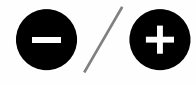

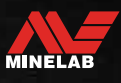

## <span id="page-31-0"></span>**रिकवरी स्पीड**

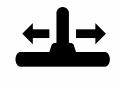

पुनर्प्राप्ति गति सेटिंग बदलती है कि डिटेक्टर एक लक्ष्य का पता लगाने से दूसरे लक्ष्य का पता लगाने के लिए कितनी जल्दी प्रतिक्रिया करता है।

पुनर्प्राप्ति गति को बढ़ाकर, डिटेक्टर एक साथ बंद कई लक्ष्यों के बीच बेहतर अंतर करने में सक्षम है। यह लोहे के बड़े कचरे के बीच छोटे वांछित लक्ष्यों को खोजने के साथ उच्च-कचरा वाले क्षेत्रों में सहायता करता है।

एक्स-टेरा प्रो में 3 टारगेट रिकवरी स्पीड सेटिंग्स हैं।

पुनर्प्राप्ति गति समायोजन स्थानीय है; इस सेटिंग में परिवर्तन से केवल वर्तमान खोज मोड प्रोफ़ाइल प्रभावित होती है।

उच्च लक्ष्य पुनर्प्राप्ति गति का उपयोग करते समय कठिन लक्ष्यों को खोजने के लिए डिटेक्टर की क्षमता में वृद्धि हो सकती है, इसके परिणामस्वरूप लक्ष्य आईडी सटीकता कम हो जाती है और पता लगाने की गहराई कम हो जाती है।

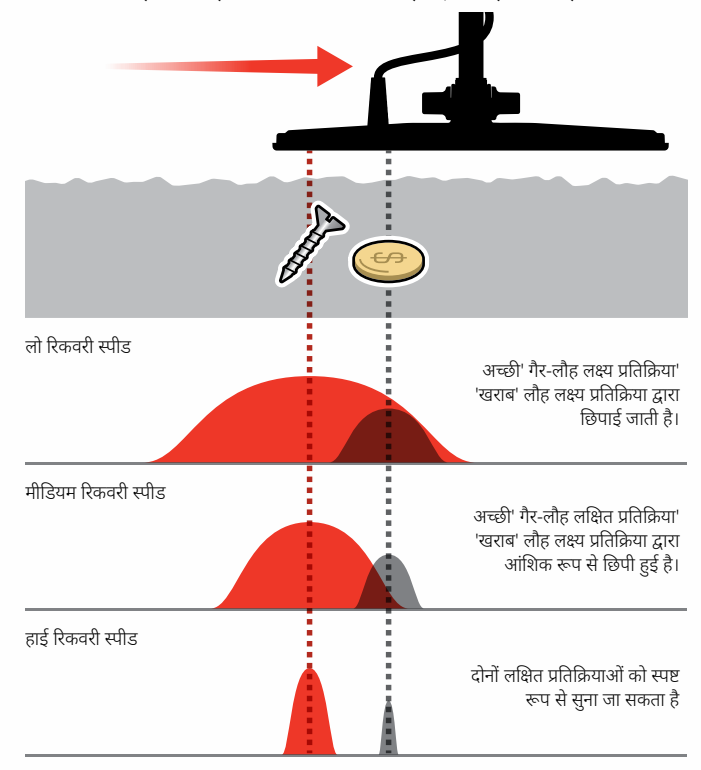

## **पुनर्प्राप्ति गति समायोजित करें**

पहली बार पुनर्प्राप्ति गति को समायोजित करते समय, यह परीक्षण करने के लिए कि डिटेक्टर अलग-अलग पुनर्प्राप्ति गति सेटिंग्स के साथ कैसे प्रतिक्रिया करता है, कुछ लक्ष्यों को एक साथ बंद करें।

**1.** रिकवरी स्पीड सेटिंग पर नेविगेट करने के लिए सेटिंग बटन दबाएं।

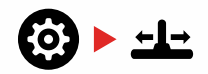

**2.** पुनर्प्राप्ति गति को कम करने या बढ़ाने के लिए माइनस (-) और प्लस (+) बटन का उपयोग करें। समायोजन स्वचालित रूप से सहेज जाते हैं।

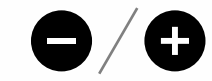

### **स्विंग दर**

एक अच्छी सामान्य स्विंग दर दाएँ-से-बाएँ-से-दाएँ लगभग 2 से 3 सेकंड होती है। एक उच्च पुनर्प्राप्ति गति आम तौर पर आपको कई लक्ष्यों को खोए बिना तेज गति से स्विंग करने की अनुमति देती है।

**एक ही स्विंग रेट पर एक उच्च रिकवरी स्पीड** जमीनी शोर को खारिज करने में मदद मिलेगी, हालांकि यह पता लगाने की गहराई को भी कम करेगा।

यदि आप समुद्र तट पर उच्च स्तर के जमीनी शोर का अनुभव कर रहे हैं, या पानी के नीचे का पता लगाते हैं, तो शोर को कम करने के लिए रिकवरी स्पीड बढ़ाने का प्रयास करें।

**एक ही स्विंग रेट पर कम रिकवरी स्पीड** पता लगाने की गहराई में वृद्धि होगी, हालांकि शोर में वृद्धि हो सकती है।

**रिकवरी स्पीड और स्विंग रेट दोनों में भिन्नता** जमीनी शोर को कम करने में मदद कर सकता है।

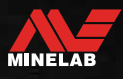

## <span id="page-32-0"></span>**टारगेट पहचान, पिनपॉइंटिंग और रिकवरी**

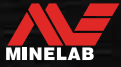

<span id="page-33-0"></span>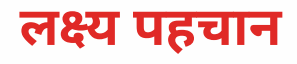

#### <span id="page-33-2"></span>**लक्ष्य पहचान संख्या**

टारगेट आइडेंटिफिके शन (टारगेट आईडी) संख्या -19 से 99 तक होती है, जिसमें फे रस (लोहा) लक्ष्य -19 से 0 तक होता है।

जब लक्ष्य का पता लगाया जाता है, तो इसे एक संख्या के रूप में दर्शाया जाता है जो डिस्प्ले पर लक्ष्य पहचान संख्या क्षेत्र में दिखाई देती है। यह त्वरित और आसान पहचान के लिए लक्ष्य के लौह या अलौह गुणों को इंगित करता है।

उदाहरण के लिए, एक अमेरिकी तिमाही की लक्ष्य आईडी 89 है। इसका मतलब यह है कि हर बार 89 की आईडी वाले लक्ष्य का पता चलता है, इस बात की अच्छी संभावना है कि यह यूएस क्वार्टर होगा।

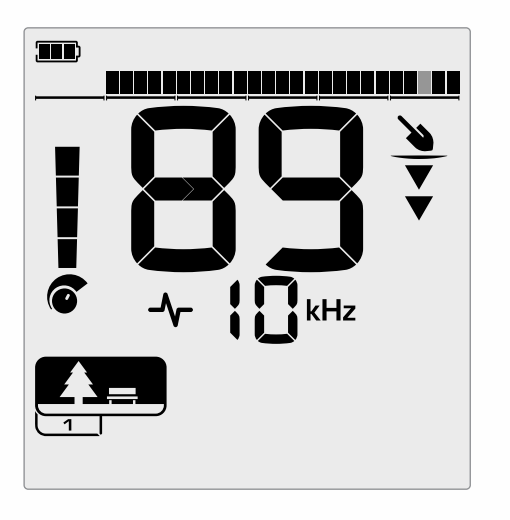

लक्ष्य का पता चलने पर लक्ष्य आईडी संख्या दिखाई देती है। यह उदाहरण एक उथली अमेरिकी तिमाही का पता लगाने को दर्शाता है। संबंधित टारगेट आईडी सेगमेंट का पता लगाने पर फ्लैश होता है (फ्लैशिंग सेगमेंट ग्रे में दिखाया गया है)।

अंतिम-पहचानी गई लक्ष्य आईडी पांच सेकंड तक या किसी अन्य लक्ष्य का पता चलने तक प्रदर्शन पर बनी रहती है।

**टिप्पणी:** कुछ गैर-लौह लक्ष्य एक नकारात्मक आईडी प्रदर्शित करते हैं यदि निकटवर्ती लौह लक्ष्य है।

यदि कोई पता नहीं चलता है या डिटेक्टर उस लक्ष्य के ऊपर से गुजरता है जिसे वह अस्वीकार करता है, तो डिस्प्ले दो बड़े डैश दिखाता है।

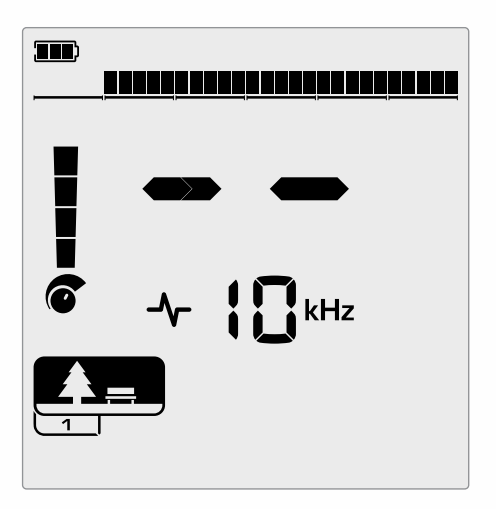

कोई पहचान न होने पर लक्ष्य पहचान संख्या फ़ील्ड पर दो बड़े डैश।

## <span id="page-33-1"></span>**डिस्क्रिमिनेशन स्केल**

डिस्क्रिमिनेशन स्केल 119 लक्ष्य आईडी से मेल खाता है, जिसमें प्रत्येक खंड 4 लक्ष्य आईडी का प्रतिनिधित्व करता है। स्वीकार किए गए (खोजे गए) लक्ष्य दृश्यमान खंडों के रूप में दिखाए जाते हैं, और उस आईडी के साथ एक लक्ष्य का पता लगाने फ़्लैश करेगा। अस्वीकृत (गैर-पता लगाया गया या 'रिक्त') लक्ष्य बंद कर दिए गए हैं।

डिस्क्रिमिनेशन पैटर्न बनाने के लिए डिस्क्रिमिनेशन खंड चालू (स्वीकृत) या बंद (अस्वीकृत) हैं।

आप वांछित और अवांछित लक्ष्यों के बीच डिस्क्रिमिनेशन कर सकते हैं जो डिस्क्रिमिनेशन के पैमाने पर दिखाई देते हैं। इसलिए आप केवल उन लक्ष्य संकेतों को सुनते हैं जिन्हें आप खोजना चाहते हैं, और अवांछित लक्ष्यों को अनदेखा कर दिया जाता है।

आप इसे निम्न विधियों से कर सकते हैं:

- स्वीकार/अस्वीकार बटन का उपयोग करके पहचाने गए लक्ष्यों को स्वीकार/ अस्वीकार करना [\(पृष्ठ](#page-29-3) 30) .
- सेटिंग्स मेन्यू में स्वीकार/अस्वीकार के माध्यम से डिस्क्रिमिनेशन पैटर्न बनान[ा](#page-29-4) [\(पृष्ठ](#page-29-4) 30) .

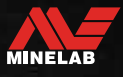

<span id="page-34-2"></span><span id="page-34-0"></span>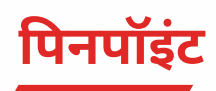

पिनपॉइंटिंग आपको दफन किए गए लक्ष्य के स्थान को जल्दी से कम करने में मदद करता है, जिससे आप खुदाई करने से पहले इसका सटीक स्थान निर्धारित कर सकते हैं।

पिनपॉइंटिंग दो अलग-अलग तरीकों से की जा सकती है:

- पिनपॉइंट फ़ंक्शन का उपयोग करना (दे[खें"पिनपॉइंट मोड का उपयोग करके](#page-34-1)  [एक लक्ष्य का पता लगाएँ" पेज पर](#page-34-1) 35 )
- मैन्युअल पिनपॉइंटिंग तकनीक का उपयोग करना (दे[खें"मैन्युअल रूप से एक](#page-35-1)  [लक्ष्य का पता लगाएँ" पेज पर](#page-35-1) 36 )

स्वर और मात्रा में अंतर लक्ष्य की स्थिति और गहराई की पहचान करने में मदद करेगा।

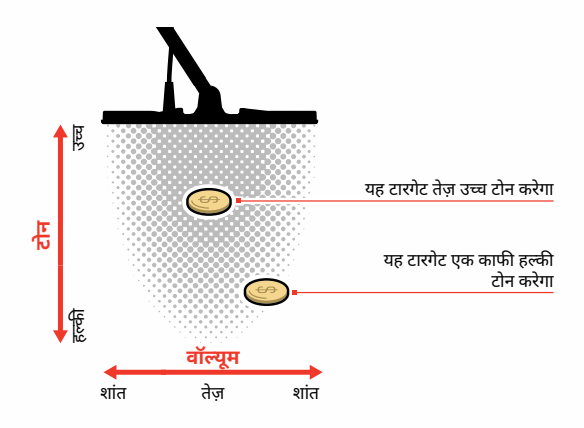

### <span id="page-34-1"></span>**पिनपॉइंट मोड का उपयोग करके एक लक्ष्य का पता लगाएँ**

**1.** कॉइल को अनुमानित लक्ष्य स्थान से दूर रखें, फिर पिनपॉइंट मोड को चालू करने के लिए पिनपॉइंट बटन को एक बार दबाएं। डिस्प्ले पर पिनपॉइंट इंडिके टर क्रॉस-हेयर दिखाई देंगे।

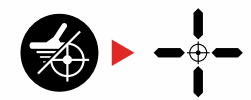

- **2.** कॉइल को जमीन के समानांतर रखते हुए, लक्ष्य स्थान पर धीरे-धीरे दो या तीन बार स्वीप करें। यह अधिक सटीक पिनपॉइंट ऑडियो प्रतिक्रियाओं के लिए पिनपॉइंट फ़ंक्शन को कैलिब्रेट करता है।
- **3.** सबसे तेज़ सिग्नल सुनकर और/या डिस्प्ले पर पिनपॉइंट विजअलाइज़ेशन देखकर लक्ष्य के केंद्र का पता लगाएं।

**टिप्पणी:** पिनपॉइंट फ़ंक्शन उत्तरोत्तर लक्ष्य प्रतिक्रिया को प्रत्येक स्वीप के साथ संवेदनशीलता को कम करके तब तक मास्क करता है जब तक कि केवल एक बहुत ही संकीर्ण लक्ष्य प्रतिक्रिया न रह जाए।

**4.** जब डिस्क्रिमिनेशन स्केल पर सभी सेगमेंट चालू हों, तो लक्ष्य कॉइल के केंद्र के नीचे होगा।

यदि आपको लक्ष्य को इंगित करने में कठिनाई हो रही है, या यदि पिनपॉइंट चालू होने पर डिटेक्टर बहुत शोर करता है, तो पिनपॉइंट को बंद करें और फिर चरण 1 पर लौटें और पिनपॉइंट प्रक्रिया को दोहराएं।

## **पिनपॉइंट मोड विुज़अलाइज़ेशन**

जब पिनपॉइंट मोड चालू होता है, तो भेदभाव पैटर्न अस्थायी रूप से अक्षम हो जाता है (अर्थात सभी धातु सक्षम है)। पिनपॉइंट मोड मोशन डिटेक्शन को भी बंद कर देता है, इसलिए कॉइल स्थिर होने पर भी टारगेट सिग्नल होते हैं।

जैसे ही कॉइल की केंद्र रेखा लक्ष्य के करीब पहुंचती है, डिस्क्रिमिनेशन सेगमेंट बाहर से कें द्र की ओर भर जाएगा। जब डिस्क्रिमिनेशन सेगमेंट सभी चालू होते हैं, तो लक्ष्य सीधे कॉइल की केंद्र रेखा के नीचे होता है।

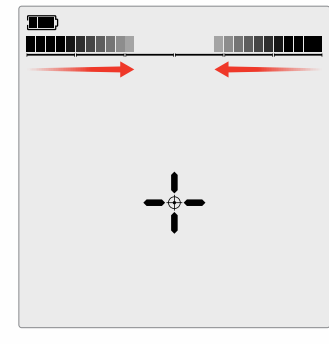

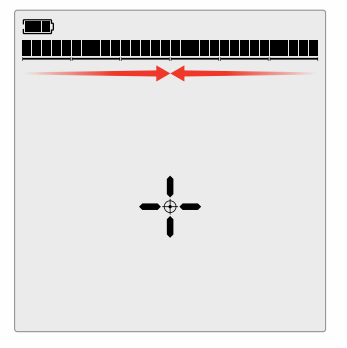

कमजोर/ऑफ-सेंटर लक्ष्य संकेत: कम भेदभाव खंड चालू हैं। लक्ष्य कॉइल के बाहर के निकट स्थित है।

सबसे मजबत लक्ष्य संकेत: सभी भेदभाव खंड चालू हैं। लक्ष्य सीधे कॉइल की केंद्र रेखा के नीचे स्थित है।

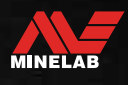

<span id="page-35-0"></span>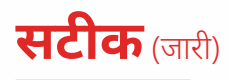

## <span id="page-35-1"></span>**मैन्युअल रूप से एक लक्ष्य का पता लगाएँ**

पिनपॉइंट का उपयोग किए बिना किसी लक्ष्य का सफलतापूर्वक पता लगाना संभव है, हालाँकि इसके लिए अभ्यास की आवश्यकता होती है। इस विधि की आवश्यकता तब हो सकती है जब कोई वांछनीय लक्ष्य ट्रैश से घिरा हो।

- **1.** कॉइल को जमीन के समानांतर रखते हुए धीरे-धीरे लक्ष्य स्थान पर घुमाएँ।
- **2.** सबसे तेज़ लक्ष्य सिग्नल प्रतिक्रिया को सुनकर लक्ष्य के केंद्र का पता लगाएँ।
- **3.** स्थिति का मानसिक ध्यान रखें, या अपने जूते या खुदाई के उपकरण से मिट्टी पर एक रेखा चिह्नित करें।
- **4.** एक तरफ ले जाएँ ताकि आप अपनी प्रारंभिक दिशा में समकोण पर लक्ष्य पर कॉइल को पास कर सकें ।
- **5.** अपनी नई स्थिति से चरण 1 और 3 दोहराएं। लक्ष्य उस स्थान पर स्थित होता है जहाँ दो काल्पनिक रेखाएँ मिलती हैं।

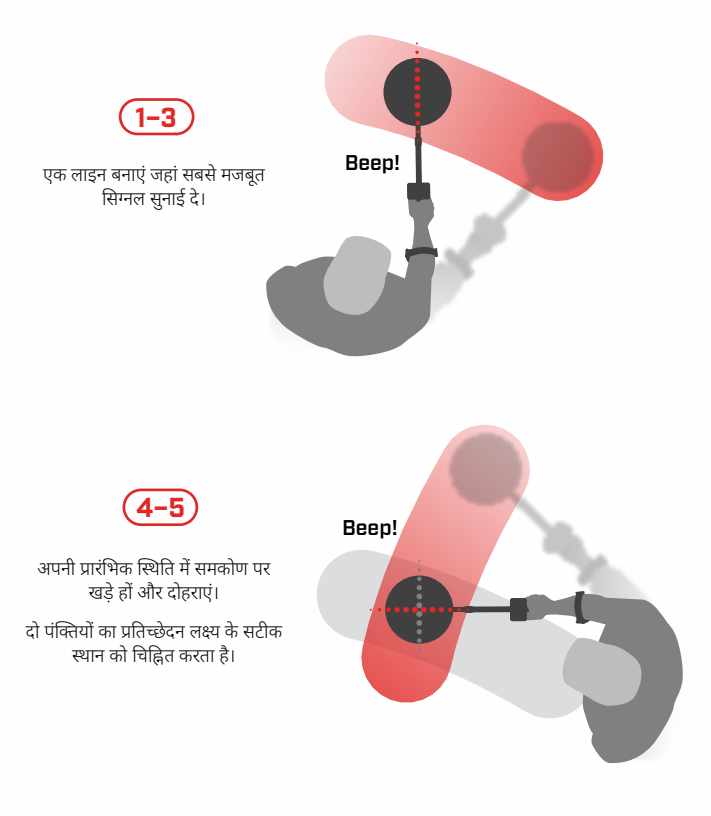

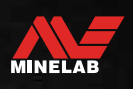

## <span id="page-36-0"></span>**हेडफ़ोन, बैटरी और चार्जिंग**

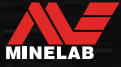

## <span id="page-37-2"></span><span id="page-37-0"></span>**वायरलेस हेडफ़ोन**

#### **अनुकूलता**

<span id="page-37-1"></span>एक्स-टेरा प्रो का उपयोग संगत Minelab लो लेटेंसी वायरलेस हेडफ़ोन के साथ किया जाना चाहिए, जो एक एक्सेसरी के रूप में उपलब्ध है। ML 85 हेडफ़ोन की सिफारिश की जाती है - सभी संगत विकल्पों को देखने के लिए मिनलैब वेबसाइट पर जाएँ।

पेयरिंग और अन्य हेडफ़ोन नियंत्रणों और कार्यों के बारे में विस्तृत जानकारी के लिए, अपने हेडफ़ोन के साथ दिए गए निर्देशों को देखें।

एमएल 85 निर्देश पर भी डाउनलोड किया जा सकता [है www.minelab.com/](https://www.minelab.com/anzea/support/downloads/product-manuals-guides) [support/downloads/product-manuals-guides](https://www.minelab.com/anzea/support/downloads/product-manuals-guides)

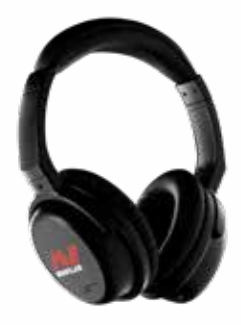

मिनलैब एमएल 85 वायरलेस हेडफ़ोन

## **जोड़ी वायरलेस हेडफ़ोन**

**1.** वायरलेस पेयरिंग मोड में प्रवेश करने के लिए डिटेक्टर पर वायरलेस ऑडियो बटन को देर तक दबाएं (2 सेकंड)।

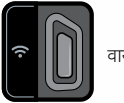

वायरलेस ऑडियो बटन

- **2.** ML 85 हेडफ़ोन पर मल्टी फंक्शन बटन (मध्य बटन) को तब तक दबाए रखें जब तक कि LED लाल और नीला न चमकने लगे।
- **3.** आपके हेडफ़ोन स्वचालित रूप से कनेक्ट हो जाएंगे डिटेक्टर पर वायरलेस ऑडियो इंडिकेटर चालू रहेगा, और हेडफ़ोन पर लगी एलईडी हर 3 सेकंड में एक बार नीली फ्लैश करेगी।

अगर 5 मिनट के अंदर कोई कनेक्शन नहीं बनता है, तो वायरलेस ऑडियो अपने आप बंद हो जाएगा।

## **पहले जोड़े गए हेडफ़ोन को फिर से कनेक्ट करें**

पहले जोड़े गए हेडफ़ोन स्वचालित रूप से फिर से कनेक्ट हो जाते हैं।

**1.** वायरलेस चालू करने के लिए वायरलेस ऑडियो बटन दबाएं।

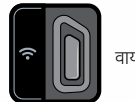

वायरलेस ऑडियो बटन

- 2. उन्हें चालू करने के लिए ML 85 हेडफ़ोन पर मल्टी फंक्शन बटन (केंद्र बटन) दबाएं।
- **3.** हेडफ़ोन अपने आप फिर से कनेक्ट हो जाएंगे।

### <span id="page-37-3"></span>**वायरलेस ऑडियो संकेतक**

वायरलेस ऑडियो चालू होने पर वायरलेस ऑडियो संके तक डिस्प्ले पर दिखाई देता है। यह अपनी प्रदर्शन स्थिति के आधार पर वर्तमान वायरलेस ऑडियो कनेक्शन स्थिति प्रदर्शित करता है।

 $\Omega$  + वायरलेस ऑडियो संकेतक

तेजी से चमकती: वायरलेस पेयरिंग मोड सक्षम है और आस-पास के वायरलेस हेडफ़ोन खोज रहा है।

ठोस पर: वायरलेस हेडफ़ोन जोड़े और जुड़े हुए हैं।

धीमी चमकती: पहले जोड़े गए हेडफ़ोन से फिर से कनेक्ट करने का प्रयास किया जा रहा है।

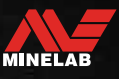

<span id="page-38-1"></span><span id="page-38-0"></span>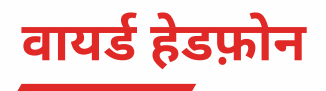

किसी भी मानक 3.5 मिमी (⅛‑इंच) हेडफ़ोन को X‑TERRA PRO से जोड़ा जा सकता है, बशर्तेकि हेडफ़ोन कनेक्टर ओवरमोल्ड व्यास में 9 मिमी (0.35") से कम हो। यदि यह बड़ा है, तो कनेक्टर वाटरप्रूफ सॉकेट के अंदर फिट नहीं होगा।

## **वायर्ड हेडफ़ोन कनेक्ट करें**

- **1.** कंटोल पॉड के पिछले हिस्से पर हेडफ़ोन सॉकेट से प्लास्टिक डस्ट-कैप को खोलें। यदि यह तंग है, तो इसे एक छोटे से सिक्के से ढीला किया जा सकता है।
- **2.** हेडफ़ोन को हेडफ़ोन सॉकेट में प्लग करें।
	- डिटेक्टर एलसीडी के शीर्ष दाईं ओर हेडफोन आइकन दिखाई देगा।

जब हेडफ़ोन उपयोग में न हों, तो सुनिश्चित करें कि Control Pod के पिछले हिस्से पर मौजूद वाटरप्रूफ़ डस्ट-कैप अपनी जगह पर मज़बूती से कसा हुआ है।

## **वाटरप्रूफ हेडफ़ोन कनेक्ट करें**

एक्स-टेरा प्रो वाटरप्रूफ है, और इसे 5 मीटर (16 फीट) की गहराई तक पूरी तरह से डुबोया जा सकता है।

मिनलैब वॉटरप्रूफ हेडफ़ोन का उपयोग पानी के भीतर पता लगाने के लिए किया जाना चाहिए, क्योंकि उनके पास एक अद्वितीय कनेक्टर होता है जो आपके एक्स-टेरा प्रो के साथ उपयोग किए जाने पर वॉटरप्रूफ सील बनाता है।

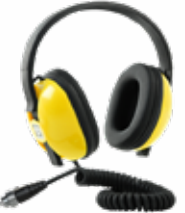

**1.** कंट्रोल पॉड के पिछले हिस्से पर हेडफ़ोन सॉकेट

से प्लास्टिक डस्ट-कैप को खोलें। जरूरत पडने पर इसे एक छोटे सिक्के से ढीला किया जा सकता है।

- **2.** सुनिश्चित करें कि हेडफ़ोन सॉकेट और कनेक्टर सूखे हैं और रेत, धूल और गंदगी से मुक्त हैं।
- **3.** हेडफोन को कंट्रोल पॉड के पीछे सॉकेट में प्लग करें।
- **4.** रिटेनिंग रिंग को कनेक्टर थ्रेड के ऊपर सावधानीपूर्वक अलाइन करें और उन्हें एक साथ स्क्रू करें, यह सुनिश्चित करते हुए कि कोई क्रॉस-थ्रेडिंग न हो।

डिटेक्टर एलसीडी के शीर्ष दाईं ओर हेडफोन आइकन दिखाई देगा।

**5.** रिटेनिंग रिंग को हल्के से कस लें।

## **हेडफोन सॉकेट सबमर्सियन**

हेडफ़ोन के बिना पानी के नीचे का पता लगाने से पहले, **हमेशा** सुनिश्चित करें कि वाटरप्रूफ़ डस्ट-कैप हेडफ़ोन सॉकेट में सुरक्षित रूप से फिट है।

जबकि खुला हेडफ़ोन सॉकेट जलरोधक है और डिटेक्टर के आंतरिक इलेक्ट्रॉनिक्स को तुरंत नुकसान पहुँचाए बिना जलमग्न हो सकता है, यह सॉकेट और झूठे हेडफ़ोन का पता लगाने का कारण बन सकता है।

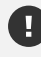

जब भी हेडफोन सॉके ट जलमग्न हो जाए, तो सूचीबद्ध सभी सलाहों का पालन करें"हेडफोन सॉकेट रखरखाव" पृष्ठ 48).

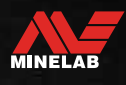

<span id="page-39-0"></span>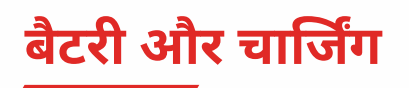

## <span id="page-39-1"></span>**चार्जर सूचना और सुरक्षा**

एक्स-टेरा प्रो को स्नैप-ऑन मैग्नेटिक कनेक्टर के साथ USB चार्जिंग के बल की आपूर्ति की जाती है।

उच्च क्षमता (> 2 ए @ 5 वी) चार्जर का उपयोग करने पर पूरी तरह से 100% चार्ज करने का समय लगभग 5 से 6 घंटे होता है। अलग-अलग खरीद के लिए चार्जिंग एक्सेसरीज की एक श्रृंखला उपलब्ध है।

यूएसबी बैटरी चार्जिंग के साथ संगत किसी भी मानक यूएसबी पोर्ट का उपयोग आपकी बैटरी चार्ज करने के लिए किया जा सकता है, हालांकि कम-पावर पोर्ट या चार्जर का उपयोग करने पर चार्ज समय अधिक हो सकता है।

**सावधानी:** अपने डिटेक्टर को एक अच्छी-गुणवत्ता वाले USB चार्जर से चार्ज करें जिसकी न्यूनतम चार्जिंग क्षमता > 2 A @ 5 V है। निम्न-गुणवत्ता वाले चार्जर का उपयोग करने पर USB चार्जर के विफल होने का जोखिम।

यूएसबी चार्जर पर निम्नलिखित निशान देखें:

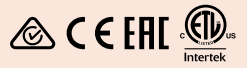

**सावधानी:** डिटेक्टर को केवल 0°C और +40°C (+32°F और +104°F) के बीच परिवेशी तापमान में चार्ज करें।

**सावधानी:** चार्ज करते समय या पावर बैंक से कनेक्ट करते समय पानी के नीचे डिटेक्टर का उपयोग न करें।

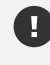

 $(i)$ 

**सूचना**: मेन (एसी) चार्जर से जुड़े होने पर मिनलैब मेटल डिटेक्टर और सहायक उपकरण संचालित करने का इरादा नहीं है।

पूरी तरह चार्ज बैटरी के साथ पता लगाने की सिफारिश की जाती है। विशिष्ट बैटरी रनटाइम लगभग 16 घंटे है।

## **बैटरी चार्ज करना**

यदि चार्जिंग के दौरान डिटेक्टर चालू रहता है, तो चार्ज करने में अधिक समय लगेगा।

- **1.** आपूर्ति की गई चार्जिंग के बल को किसी भी मानक संचालित USB-A पोर्ट में प्लग करें।
- **2.** कं ट्रोल पॉड के पिछले हिस्से पर चुंबकीय कनेक्टर को चार्जिंग इंटरफ़ेस से कनेक्ट करें।

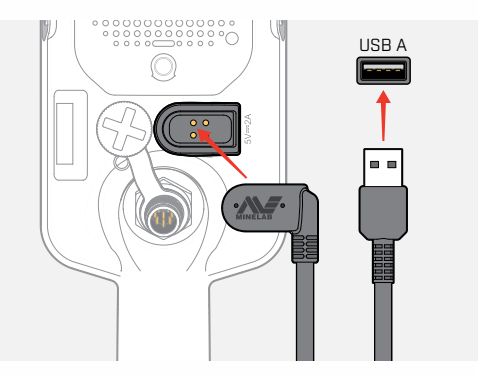

**3.** बैटरी चार्ज होना शुरू हो जाएगी। चार्जिंग की प्रगति देखने के लिए, या तो चार्ज स्टेटस एलईडी (यदि डिटेक्टर बंद होने पर चार्ज हो रहा हो) या स्टेटस बार में बैटरी लेवल इंडिके टर (यदि डिटेक्टर चालू होने पर चार्ज हो रहा हो) देखें।

#### **चार्जस्थिति एलईडी**

- चार्जिंग (चमकती)
- पूरी तरह चार्ज (चालू)

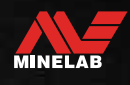

## <span id="page-40-0"></span>**बैटरी और चार्जिंग** (जारी)

## **बैटरी स्तर संकेत**

बैटरी स्तर सूचक वर्तमान बैटरी स्तर दिखाता है।

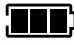

बैटरी स्तर सूचक (पूरी तरह से चार्ज स्थिति दिखाया गया है)

 $\bigoplus$  डिटेक्टर बैटरी वोल्टेज को नियंत्रित करता है ताकि बैटरी स्तर की परवाह किए बिना डिटेक्टर का प्रदर्शन स्थिर रहे।

#### **स्वचालित शट-डाउन**

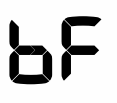

जब बैटरी का स्तर गंभीर रूप से कम होता है, तो टारगेट आईडी डिस्प्ले पर 'bF' एरर कोड दिखाई देगा। इसके बाद डिटेक्टर अपने आप बंद हो जाएगा।

दे[खें"गंभीर रूप से कम बैटरी त्रुटि" पेज पर](#page-42-2) 43 इस त्रुटि को हल करने के चरणों के लिए।

### **पावर बैंक केसाथ काम करना**

**सावधानी:** चार्ज करते समय या पावर बैंक से कनेक्ट करते समय डिटेक्टर को पानी के नीचे इस्तेमाल नहीं करना चाहिए।

पोर्टेबल पावर बैंक में प्लग किए जाने के दौरान आप अपने X‑TERRA PRO डिटेक्टर का उपयोग कर सकते हैं। इसका मतलब है कि डिटेक्टर बैटरी के सपाट होने पर भी आप पता लगाना जारी रख सकते हैं।

आपूर्ति की गई USB चार्जिंग केबल का उपयोग करके पावर बैंक को अपने डिटेक्टर से कनेक्ट करें, और पता लगाना जारी रखें।

## **बैटरी का रखरखाव**

देख[ें"बैटरी का रखरखाव" पेज पर](#page-47-2) 48।

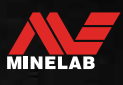

## <span id="page-41-0"></span>**त्रुटियां और समस्या निवारण**

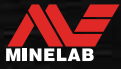

<span id="page-42-1"></span><span id="page-42-0"></span>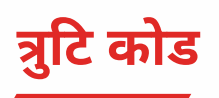

कुछ डिटेक्टर दोष लक्ष्य आईडी नंबर फ़ील्ड पर एक त्रुटि कोड प्रदर्शित करेंगे। किसी प्राधिकृत सेवा केंद्र से संपर्क करने से पहले सूचीबद्ध सुझाई गई कार्रवाइयों को आजमाएं।

## **कॉइल डिस्कनेक्ट त्रुटि**

कॉइल डिस्कनेक्ट त्रुटि की स्थिति में Cd प्रदर्शित होता है।

कॉइल डिस्कनेक्ट त्रुटि की स्थिति में, इन चरणों का पालन करें:

- **1.** जांचें कि कॉइल कनेक्टर कंट्रोल पॉड के पीछे ठीक से जुड़ा हुआ है।
- **2.** क्षति के लिए कॉइल केबल की जाँच करें।
- **3.** क्षति के दृश्य संके तों के लिए कॉइल की जाँच करें।
- **4.** यदि आपके पास एक उपलब्ध है, तो एक और कुं डल का प्रयास करें।

## **सिस्टम त्रुटि**

सिस्टम एरर कोड 'एर' के साथ फ्रीक्वेंसी डिस्प्ले पर एक एरर कोड नंबर दिखाया जाएगा। सिस्टम त्रुटि की रिपोर्ट करने के 5 सेकंड बाद डिटेक्टर बंद हो जाएगा।

सिस्टम त्रुटि की स्थिति में Er प्रदर्शित होता है।

सिस्टम त्रुटि की स्थिति में, इन चरणों का पालन करें:

- **1.** त्रुटि अभी भी बनी हुई है या नहीं यह निर्धारित करने के लिए डिटेक्टर को पुनरारंभ करें।
- **2.** पुष्टि करें कि कॉइल सही तरीके से जुड़ा हुआ है।
- **3.** डिटेक्टर को बंद करके फ़ैक्टरी रीसेट करें, फिर पावर बटन को तब तक दबाए रखें जब तक कि टारगेट आईडी डिस्प्ले पर 'FP' दिखाई न दे, फिर बटन को छोड़ दें।
- **4.** यदि त्रुटि अभी भी बनी हुई है, तो डिटेक्टर को मरम्मत के लिए अपने निकटतम अधिकत सेवा केंद्र पर लौटा दें।

## <span id="page-42-2"></span>**गंभीर रूप से कम बैटरी त्रुटि**

जब बैटरी का स्तर गंभीर रूप से कम होता है, तो टारगेट आईडी डिस्प्ले पर 'bF' दिखाई देगा। गंभीर रूप से कम बैटरी त्रुटि की रिपोर्ट करने के 5 सेकंड बाद डिटेक्टर बंद हो जाएगा।

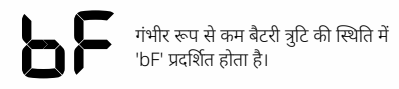

गंभीर रूप से कम बैटरी त्रुटि की स्थिति में, इन चरणों का पालन करें:

- **1.** बैटरी को रीचार्ज करें या यूएसबी पावर बैंक कनेक्ट करें।
- **2.** आंतरिक बैटरी को बदलने के लिए किसी अधिकृत सेवा केंद्र से संपर्क करें।

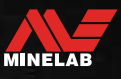

## <span id="page-43-0"></span>**सामान्य समस्या निवारण**

किसी प्राधिकृत सेवा केंद्र से संपर्क करने से पहले, क्रम में सूचीबद्ध सुझाई गई कार्रवाइयों का प्रयास करें।

#### **डिटेक्टर चालूनहीं होता है, या अपने आप बंद हो जाता है ('bF' त्रुटि कोड केसाथ या उसकेबिना)**

- **1.** जांचें कि कॉइल जुड़ा हुआ है।
- **2.** डिटेक्टर को चार्ज करें।
- **3.** जांचें कि डिटेक्टर चार्ज हो रहा है और ग्रीन चार्ज स्थिति एलईडी फ्लैश कर रहा है।
- **4.** जांचें कि आप 2 ए @ 5 वी चार्जिंग क्षमता वाले यूएसबी चार्जिंग स्रोत से चार्ज कर रहे हैं।
- **5.** जांचें कि कंट्रोल पॉड के पीछे चुंबकीय कनेक्टर और चार्जिंग इंटरफ़ेस साफ और मलबे से मुक्त हैं।
- **6.** जांचें कि यूएसबी चार्जिंग के बल ठीक से लगा हुआ है/डिटेक्टर से जुड़ा हुआ है।

#### **अनियमित और/या अत्यधिक शोर**

- **1.** इलेक्ट्रोमैग्नेटिक इंटरफे रेंस (EMI) के स्थानीय स्रोतों से दूर हटें।
- **2.** एक ऑटो नॉइज़ कैं सिल करें।
- **3.** ग्राउंड बैलेंस करें।
- **4.** संवेदनशीलता स्तर कम करें।

#### **कोई आवाज़ नहीं - वायर्ड हेडफ़ोन**

- **1.** जांचें कि डिटेक्टर चालू है, और स्टार्ट-अप पूरा हो गया है।
- **2.** जांचें कि हेडफ़ोन प्लग इन हैं और पूरी तरह से हेडफ़ोन सॉकेट में डाले गए हैं।
- **3.** जांचें कि हेडफ़ोन सूचक स्टेटस बार में प्रदर्शित होता है।
- **4.** जांचें कि वॉल्यूम श्रव्य स्तर पर सेट है।
- **5.** हेडफ़ोन को अनप्लग करें और पुष्टि करें कि डिटेक्टर स्पीकर श्रव्य है।
- **6.** जांचें कि हेडफ़ोन कनेक्टर नमी या मलबे से मुक्त है।
- **7.** यदि उपलब्ध हो, तो हेडफ़ोन के किसी भिन्न सेट का उपयोग करने का प्रयास करें।

#### **कोई आवाज़ नहीं - वायरलेस हेडफ़ोन**

- **1.** जांचें कि हेडफ़ोन चालू हैं।
- **2.** जांचें कि डिटेक्टर वायरलेस चालू है और हेडफ़ोन के साथ जोड़ा गया है (यानी वायरलेस संकेतक स्थिर है)।
- **3.** जांचें कि हेडफ़ोन चार्जकिए गए हैं।
- **4.** जांचें कि डिटेक्टर वॉल्यूम श्रव्य स्तर पर सेट है।
- **5.** जांचें कि हेडफ़ोन पर वॉल्यूम नियंत्रण श्रव्य स्तर पर सेट है।
- **6.** डिटेक्टर को संगत वायरलेस हेडफ़ोन के एक अलग सेट से जोड़ें।
- **7.** वायर्ड हेडफ़ोन आज़माएं।

#### **वायरलेस हेडफ़ोन पेयर नहीं होंगे**

- **1.** जांचें कि हेडफ़ोन आपके डिटेक्टर के साथ संगत हैं मिनलैब एमएल 85 हेडफ़ोन की सिफारिश की जाती है।
- **टिप्पणी:** Minelab ML 80 और ML 100 हेडफ़ोन X‑TERRA Pro के साथ संगत नहीं हैं।
- **2.** हेडफ़ोन को बंद करने का प्रयास करें और फिर दोबारा जोड़ी बनाएं।
- **3.** सुनिश्चित करें कि हेडफ़ोन डिटेक्टर कंट्रोल पॉड के 1 मीटर (3 फीट) के भीतर हैं, हेडफ़ोन और डिटेक्टर (आपके अपने शरीर सहित) के बीच कोई बाधा नहीं है।
- **4.** मोबाइल फोन जैसे हस्तक्षेप के स्रोतों से दूर हटो।
- **5.** यदि आस-पास कई अन्य वायरलेस डिवाइस हैं, तो पेयरिंग में अधिक समय लग सकता है। क्षेत्र से दूर हटें और फिर से युग्मित करने का प्रयास करें।
- **6.** हेडफ़ोन पर फ़ैक्टरी रीसेट करें और डिटेक्टर को फिर से जोड़ने का प्रयास करें।
- **7.** डिटेक्टर को संगत वायरलेस हेडफ़ोन की एक अलग जोड़ी से जोड़ें, फिर मूल हेडफ़ोन को डिटेक्टर से फिर से जोड़ने का प्रयास करें।

## **सामान्य समस्या निवारण** (जारी)

#### **वायरलेस के माध्यम से कनेक्ट करने पर वायरलेस हेडफ़ोन में विरूपण/क्रैकिंग सुना जाता है**

**1.** सुनिश्चित करें कि हेडफ़ोन डिटेक्टर कंटोल पॉड के 1 मीटर (3 फीट) के भीतर हैं, हेडफ़ोन और डिटेक्टर (आपके अपने शरीर सहित) के बीच कोई बाधा नहीं है।

#### **डिटेक्टर चार्ज हो रहा है और चार्जस्टेटस एलईडी फ्लैश कर रहा है, लेकिन स्टेटस बार में चार्ज इंडिकेटर गायब है**

- **1.** जांचें कि आप 2 ए @ 5 वी चार्जिंग क्षमता वाले यूएसबी चार्जिंग स्रोत से चार्ज कर रहे हैं।
- **2.** यदि कम-संचालित USB पोर्ट (जैसे कि लैपटॉप पोर्ट) से चार्जकिया जा रहा है, तो हो सकता है कि डिटेक्टर बैटरी को चार्ज करने की तुलना में तेज गति से डिस्चार्ज कर रहा हो। यह चार्ज इंडिके टर को दिखने से रोकता है। डिटेक्टर बंद करके चार्ज करने का प्रयास करें।
- **3.** चार्ज करते समय USB एक्सटेंशन के बल का उपयोग करने से बचें।

#### **ठंडे पानी में डुबाने के बाद स्पीकर की कर्कश या दबी हुई आवाज आती है**

1. डिटेक्टर के आंतरिक वायु दाब को सामान्य होने के लिए 30 मिनट तक का समय दें। ध्यान दें, कंट्रोल पॉड को खड़ा करके डिटेक्टर को जमीन पर रखने से आंतरिक वायु दाब तेजी से बराबर हो सकता है।

#### **हेडफ़ोन संकेतक चालू है, लेकिन कोई हेडफ़ोन कनेक्ट नहीं है**

हेडफ़ोन सॉकेट के अंदर पानी हो सकता है जिससे वायर्ड हेडफ़ोन की गलत पहचान हो सकती है।

- 1. जांचें कि हेडफोन सॉकेट पानी और बाधाओं से मुक्त है।
- **2.** यदि पानी मौजूद है, तो सॉकेट को सुखाने के लिए गर्म (गर्म नहीं) एयर ड्रायर का उपयोग करें।

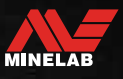

## <span id="page-45-0"></span>**सुरक्षा, देखभाल और रखरखाव**

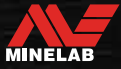

<span id="page-46-0"></span>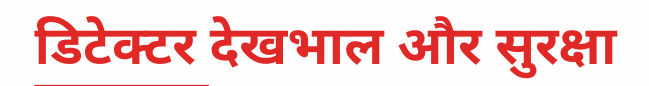

### <span id="page-46-1"></span>**सामान्य देखभाल और सुरक्षा**

- सनस्क्रीन या कीट विकर्षक का उपयोग करते समय डिटेक्टर को संभालने से पहले अपने हाथ धो लें।
- डिस्प्ले लेंस स्क्रीन को स्पष्ट रूप से देखने के लिए गुणवत्ता वाले ऑप्टिकल प्लास्टिक से बना है और इसलिए उचित देखभाल के साथ इलाज न करने पर खरोंच या गंभीर क्षति होने का खतरा है। स्क्रीन प्रोटेक्टर लगाने की पुरजोर सिफारिश की जाती है। इसे समय-समय पर बदलें यदि यह खराब या खरोंच हो जाता है।
- डिस्प्ले लेंस को कभी भी सॉल्वैंट्स या अल्कोहल-आधारित क्लीनर से साफ न करें। डिस्प्ले लेंस को साफ करने के लिए, हल्के साबुन वाले डिटर्जेंट के साथ थोड़े नम कपड़े का इस्तेमाल करें। पानी के धब्बों को हटाने के लिए एक साफ लिंट-फ्री कपड़े से सुखाएं।
- अपने डिटेक्टर के किसी भी हिस्से को साफ करने के लिए सॉल्वेंट या अल्कोहल-आधारित क्लीनर का उपयोग न करें। हल्के साबुन वाले डिटर्जेंट के साथ थोड़े नम कपड़े का उपयोग करें।
- शाफ्ट से डिसअसेंबल किए गए कंट्रोल पॉड के साथ डिटेक्टर को पानी में न डुबोएं, क्योंकि आपूर्ति किए गए शाफ्ट में असेंबल होने पर बैटरी कम्पार्टमेंट केवल वाटरप्रूफ होता है। यह भी ध्यान दें कि आफ्टर-मार्केट शाफ्ट का उपयोग बैटरी कं पार्टमेंट को सही ढंग से सील करने से रोकता है, जिससे यह लीक/क्षतिग्रस्त हो जाता है।
- डिटेक्टर को गैसोलीन/पेट्रोल या अन्य पेट्रोलियम आधारित तरल पदार्थों के संपर्क में न आने दें।
- डिटेक्टर या एक्सेसरीज को तेज वस्तुओं के संपर्क में न लाएं क्योंकि इससे खरोंच और क्षति हो सकती है।
- शाफ्ट, कैमलॉक्स और योक असेंबली सहित किसी भी चलने वाले हिस्से में बालू और ग्रिट मिलने से बचें। यदि इन भागों में बालू और कंकड़ जमा हो जाए तो उन्हें ताजे पानी से धोकर अच्छी तरह सुखा लेना चाहिए।
- डिटेक्टर को अत्यधिक तापमान की स्थिति में न रखें। भंडारण तापमान सीमा -20°C से +70°C (-4°F से +158°F) तक है। इसे गर्मवाहन में छोड़ने से बचें।
- सुनिश्चित करें कि कॉइल केबल को अच्छी स्थिति में रखा गया है, तनाव, किंक और तंग मोड़ से मुक्त।
- तरल/नमी या अत्यधिक नमी के लिए जलरोधक के रूप में सूचीबद्ध नहीं किए गए सामानों को उजागर न करें।
- छोटे बच्चों को डिटेक्टर या सहायक उपकरण के साथ खेलने की अनुमति न दें, छोटे पुर्जों से दम घुटने का खतरा होता है।
- दिए गए निर्देशों के अनुसार ही डिटेक्टर और एक्सेसरीज को चार्ज करें।
- अत्यधिक तापमान स्थितियों में डिटेक्टर या सहायक उपकरण को चार्ज न करें डिटेक्टर को केवल 0°C और +40°C (+32°F और +104°F) के बीच परिवेश के तापमान में चार्ज करें।
- कॉइल कनेक्टर को कंट्रोल पॉड से कसने के लिए टूल का उपयोग न करें, इससे कंट्रोल पॉड को नुकसान होगा। यदि कॉइल कनेक्टर आसानी से फिट नहीं हो रहा है, तो किसी भी गंदगी/मिट्टी को ताजे पानी से धो दें और फिर से प्रयास करने से पहले इसे सूखने दें।
- कंट्रोल पॉड के पीछे कॉइल कनेक्टर नट को एडजस्ट करने की कोशिश न करें। यह जगह पर बंद है और छेड़छाड़ से कंट्रोल पॉड को नुकसान होगा।
- स्पीकर ग्रिल को साफ करने के लिए उसमें नुकीली चीजें न डालें, इससे स्पीकर को नुकसान होगा और वॉटरप्रूफिंग से समझौता होगा। ग्रिल के माध्यम से ताजा पानी प्रवाहित करके स्पीकर को साफ करें।

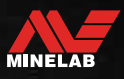

## <span id="page-47-0"></span>**डिटेक्टर देखभाल और सुरक्षा** (जारी)

### **भागों का रखरखाव**

#### <span id="page-47-2"></span>**बैटरी का रखरखाव**

यदि लंबे समय तक उपयोग नहीं किया जाता है तो लिथियम-आयन बैटरी का प्रदर्शन खराब हो सकता है। ऐसा होने से रोकने के लिए हर 3 से 4 महीने में कम से कम एक बार बैटरी को पूरी तरह से चार्ज करें।

सही देखभाल और रखरखाव के साथ भी, लिथियम-आयन बैटरी का प्रदर्शन सामान्य उपयोग के साथ समय के साथ कम हो जाता है। इसलिए बैटरी को हर कुछ वर्षों में बदलने की आवश्यकता हो सकती है। रिप्लेसमेंट बैटरियों की आपूर्ति और इंस्टालेशन Minelab अधिकृत सर्विस सेंटर द्वारा की जा सकती है।

**आंतरिक बैटरी को बदलने पर ओ-रिंग स्नेहक, ग्रीस या सिलिकॉन ग्रीस सहित किसी भी रसायन को सील या ओ-रिंग पर लागून करें,** जैसा इससे बैटरी की सील खराब हो जाएगी।

#### **कुंडल रखरखाव**

स्किडप्लेट एक बलि/प्रतिस्थापन योग्य हिस्सा है जो कॉइल को नुकसान से बचाने के लिए है। स्किडप्लेट को तब बदलें जब यह अत्यधिक घिस जाए, लेकिन इससे पहले कि यह किसी भी स्थान पर खराब हो जाए।

#### **समुद्र तट/खारे पानी का पता लगाने के बाद**

रेत अपघर्षक है, और नमक समय के साथ डिटेक्टर के धातु भागों को खराब कर सकता है। आपके डिटेक्टर के कुछ हिस्सों को नुकसान से बचने के लिए सूचीबद्ध सलाह का पालन करना आवश्यक है।

#### **डिटेक्टर से रेत निकालना**

समुद्र तट पर या खारे पानी में पता लगाने के तुरंत बाद, डिटेक्टर के सभी हिस्सों को ताजे पानी से धो लें। रेत को हटाने के लिए डिटेक्टर को पोंछने से बचें क्योंकि इससे रेत डिटेक्टर को खरोंच कर सकती है।

दोनों कै मलॉक्स खोलें और साफ ताजे पानी से फ्लश करें।

#### <span id="page-47-1"></span>**हेडफोन सॉकेट रखरखाव**

पानी के भीतर डिटेक्टग सत्रों के तुरंत बाद, सुनिश्चित करें कि कनेक्टर के आसपास का क्षेत्र सूखा और रेत/मिट्टी से मुक्त है **पहले** हेडफ़ोन (या वाटरप्रूफ डस्ट-कै प) को डिस्कनेक्ट करना।

यदि कोई रेत/कीचड़ गलती से हेडफोन सॉकेट के अंदर चला जाता है, तो इसे अच्छी तरह से सुखाने से पहले इसे ताजे पानी से धीरे से धो लें।

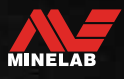

## <span id="page-48-0"></span>**विशेषताएं, प्रीसेट और सुविधाजनक**

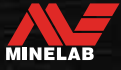

## <span id="page-49-0"></span>**तकनीकी निर्देश**

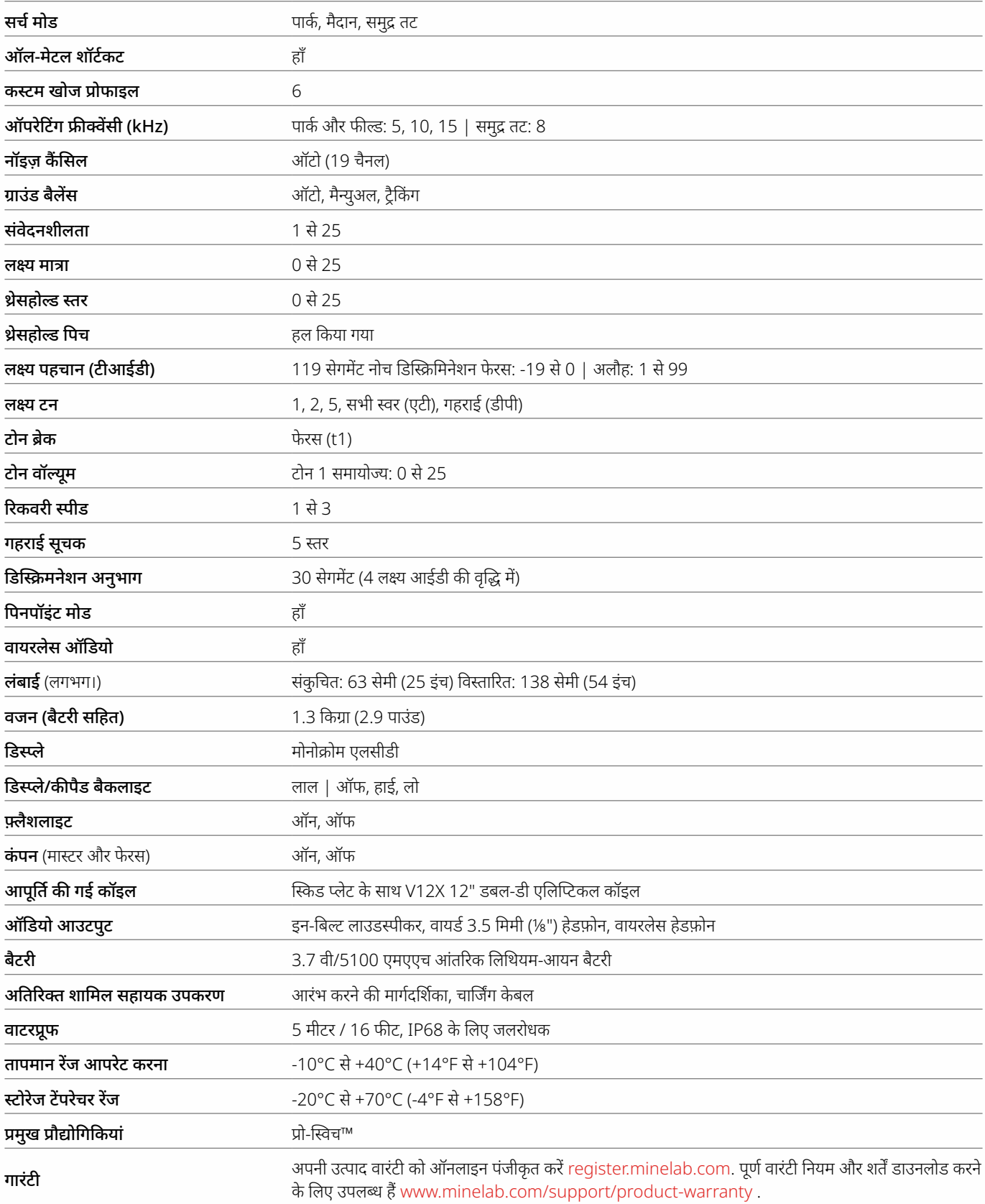

उपकरण आपके डिटेक्टर के साथ ऑर्डर किए गए मॉडल या आइटम के अनुसार भिन्न हो सकते हैं। मिनलैब किसी भी समय डिजाइन, उपकरण और तकनीकी विशेषताओं में बदलाव करके चल रही तकनीकी प्रगति का जवाब देने का अधिकार सुरक्षित रखता है। अपने X‑TERRA® PRO डिटेक्टर के लिए नवीनतम विनिर्देशों के लिए, यहां जाएं [www.minlab.com](http://www.minelab.com) .

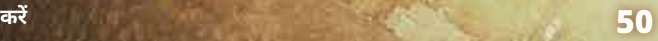

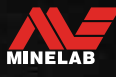

<span id="page-50-0"></span>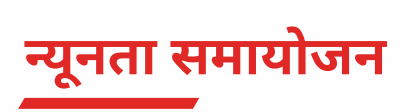

### **सामान्य सेटिंग्स (वैश्विक)**

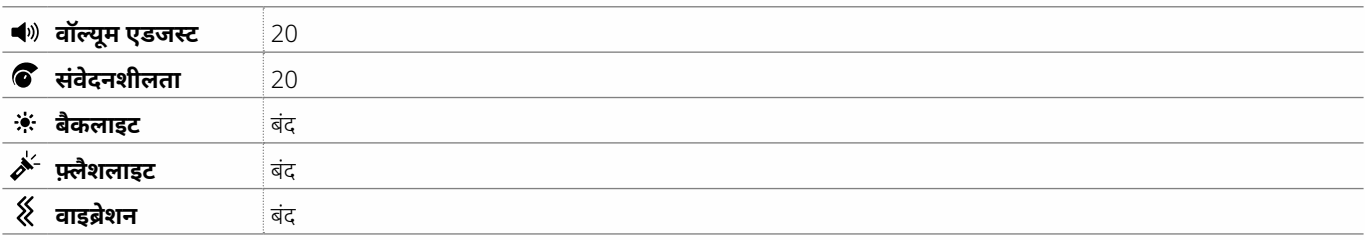

## **खोज मोड प्रोफाइल**

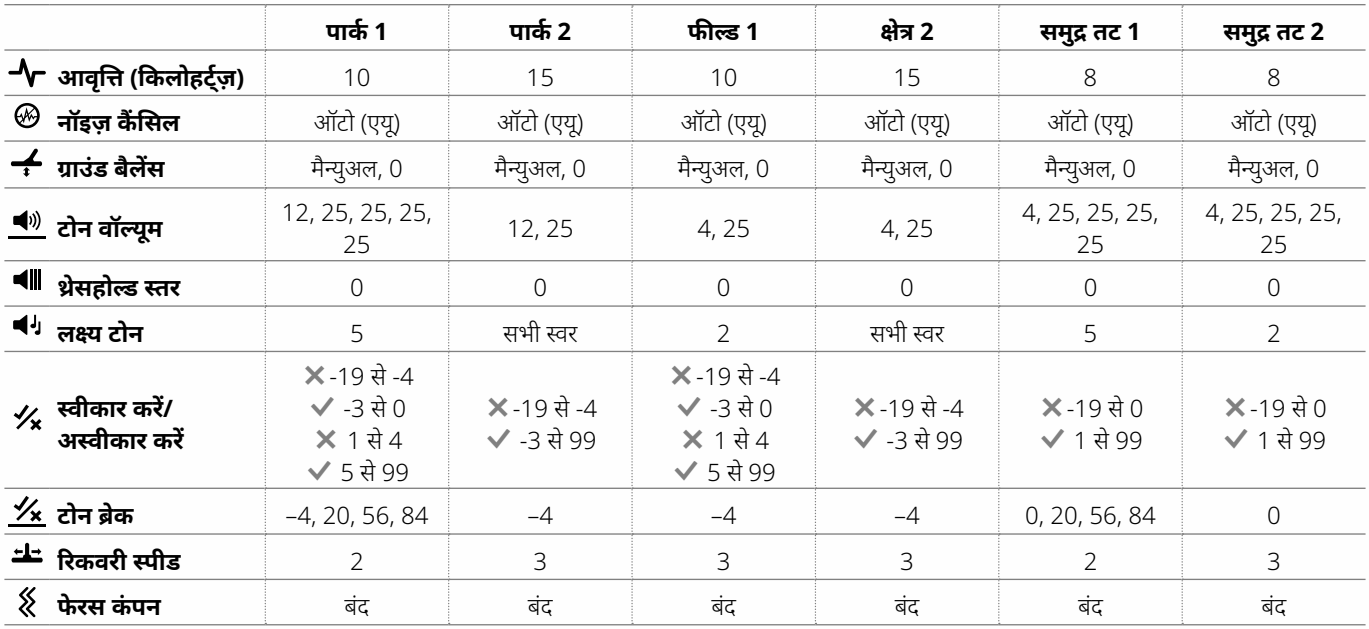

### **उन्नत ऑडियो सेटिंग डिफ़ॉल्ट**

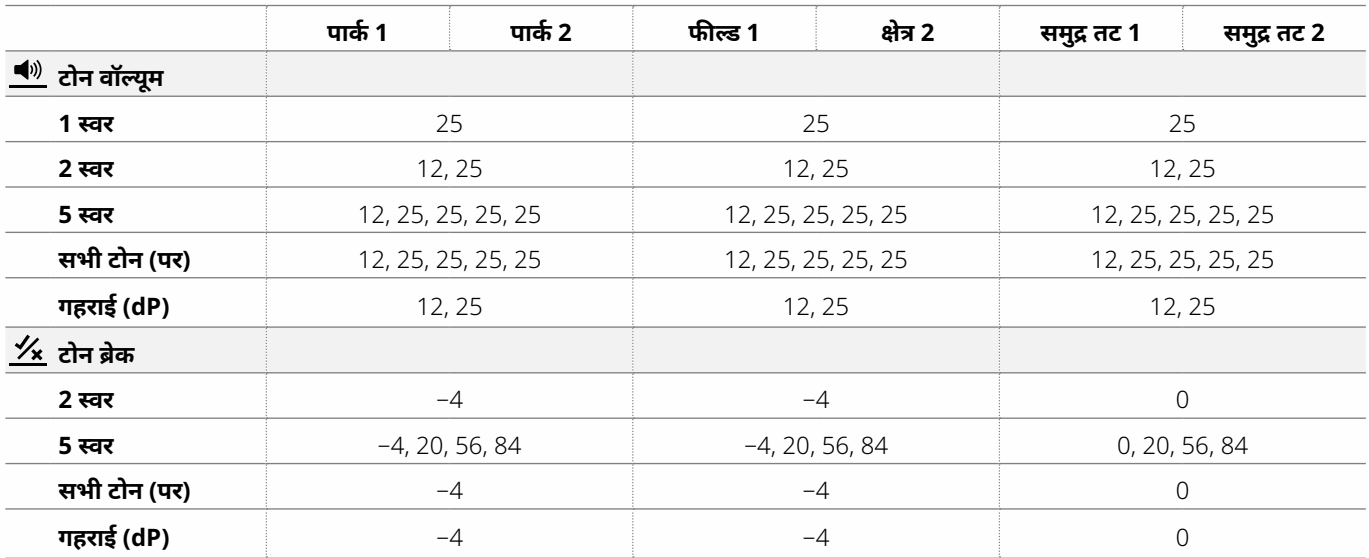

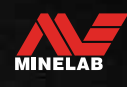

 $\rightarrow$ 

<span id="page-51-2"></span><span id="page-51-0"></span>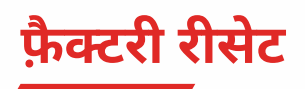

फ़ैक्टरी रीसेट फ़ंक्शन सभी डिटेक्टर सेटिंग्स, खोज मोड और भेदभाव पैटर्न को फ़ैक्टरी प्रीसेट स्थिति में लौटाता है।

- **1.** सुनिश्चित करें कि डिटेक्टर बंद है।
- **2.** टारगेट आईडी डिस्प्ले पर 'FP' दिखाई देने तक पावर बटन को दबाकर रखें, फिर बटन को छोड़ दें।

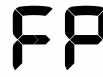

फ़ैक्टरी प्रीसेट पुनर्स्थापित होने पर लक्ष्य आईडी डिस्प्ले पर 'FP' दिखाई देगा।

#### **सॉफ्टवेयर अपडेट**

X-TERRA PRO डिटेक्टरों में सॉफ़्टवेयर होता है जिसे आपूर्ति की गई USB चार्जिंग/डेटा ट्रांसफर केबल के माध्यम से अपडेट किया जा सकता है।

मिलने जाना www.minlab.com/support अप-टू-डेट X‑TERRA PRO सॉफ़्टवेयर और इंस्टॉलेशन निर्देशों के लिए।

#### **दस्तावेज़ उपयोग अधिकार**

यह कार्य Creative Commons Attribution-NonCommercial-NoDerivatives 4.0 International (CC BY-NC-ND 4.0) International लाइसेंस के तहत लाइसेंस प्राप्त है। इस लाइसेंस की कॉपी देखने के लिए, यहां जाएं:<http://creativecommons.org/licenses/by-nc-nd/4.0/>

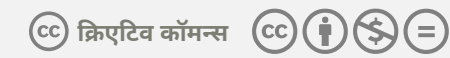

#### **अस्वीकरण**

इस निर्देश पुस्तिका में वर्णित मिनलैब मेटल डिटेक्टर को स्पष्ट रूप से एक गुणवत्ता वाले मेटल डिटेक्टर के रूप में डिजाइन और निर्मित किया गया है और इसे गैर-खतरनाक वातावरण में खजाने और सोने का पता लगाने के लिए अनुशंसित किया गया है। इस मेटल डिटेक्टर को माइन डिटेक्टर या लाइव मूनिशन डिटेक्शन टूल के रूप में उपयोग करने के लिए डिज़ाइन नहीं किया गया है।

MINELAB®, X‑TERRA® PRO, Pro‑Switch™ और V12X™ Minelab Electronics Pty के ट्रेडमार्क हैं। लिमिटेड।

#### **अनुपालन**

उत्पाद अनुपालन जानकारी देखने के लिए, नॉइज़ कैं सल सेटिंग पर नेविगेट करें, फिर ऑल मेटल बटन को दबाकर रखें।

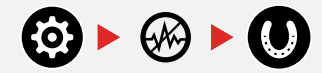

शामिल का संदर्भ लें निर्देश और सुरक्षा सूचना अधिक नियामक जानकारी के लिए पत्रक।

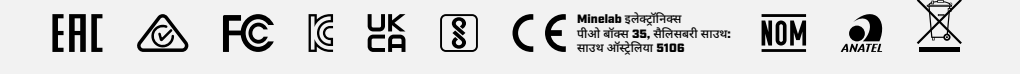

<span id="page-51-1"></span>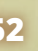

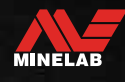

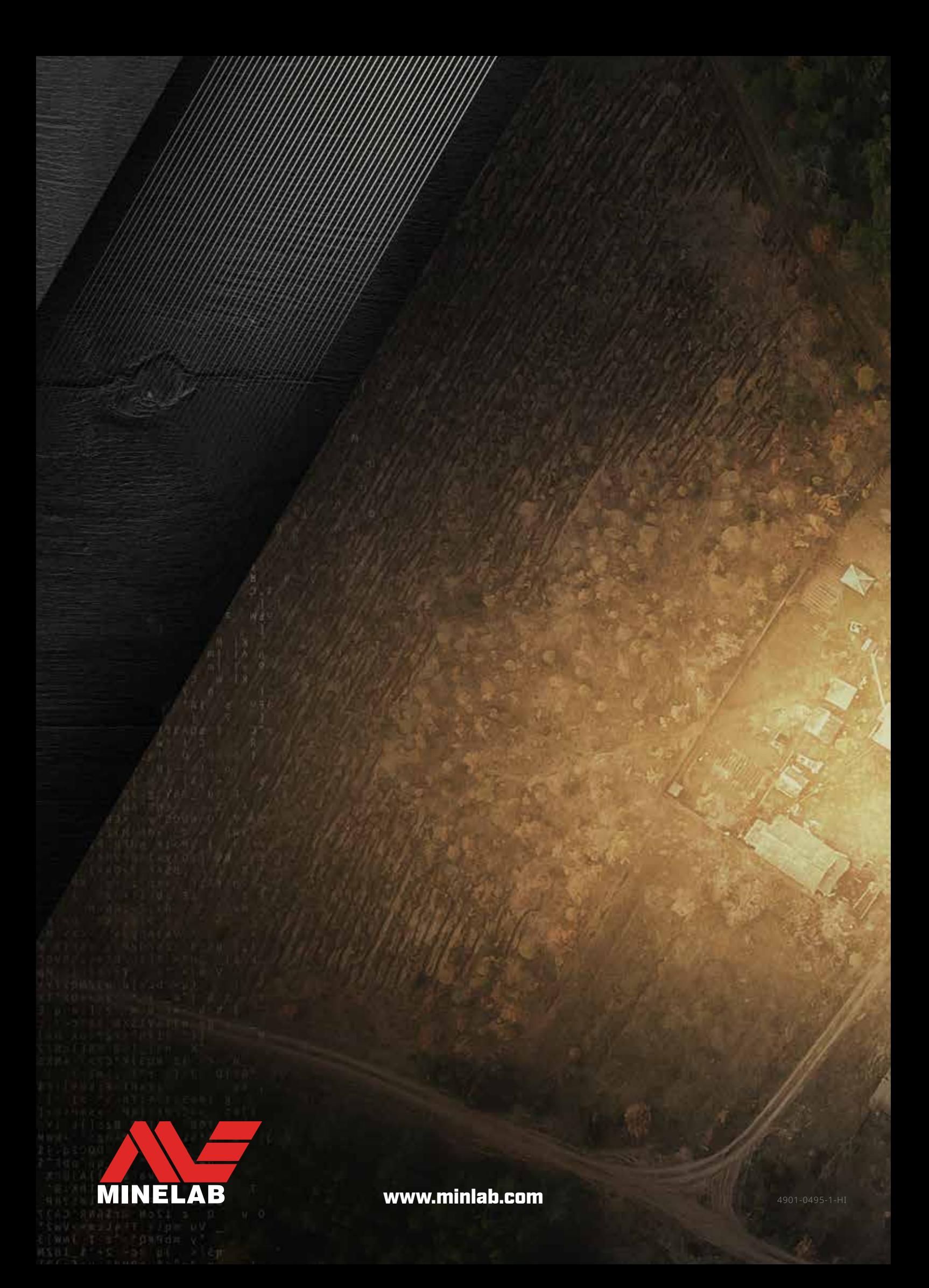